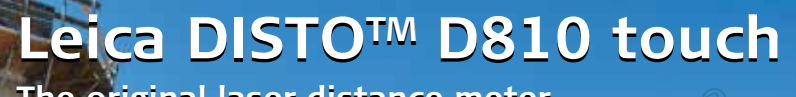

**The original laser distance meter The original laser distance meter**

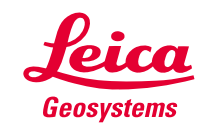

- when it has to be right

## **Съдържание BG**

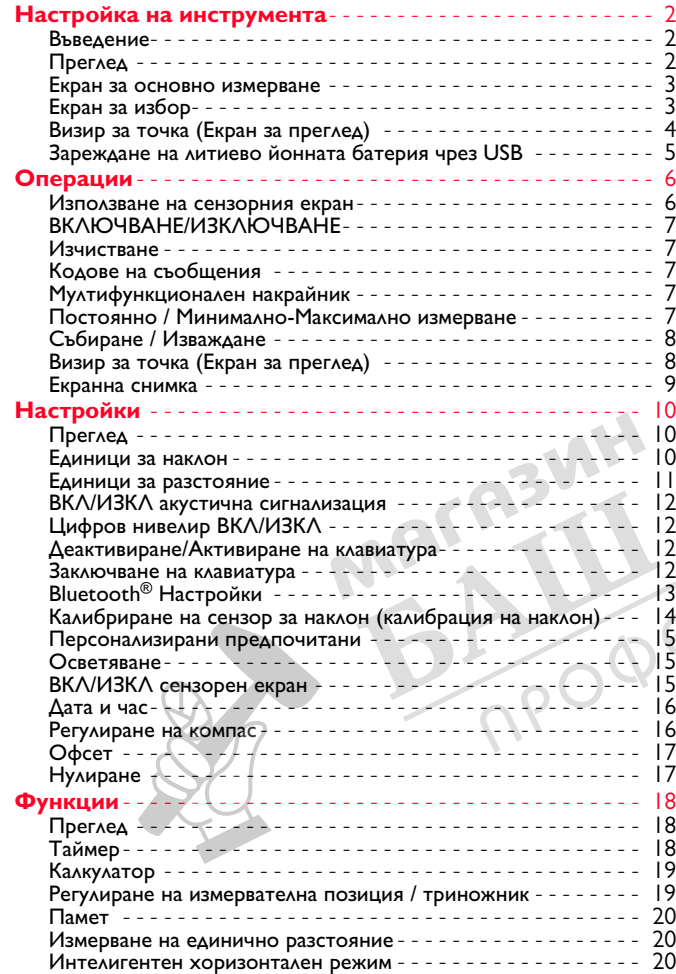

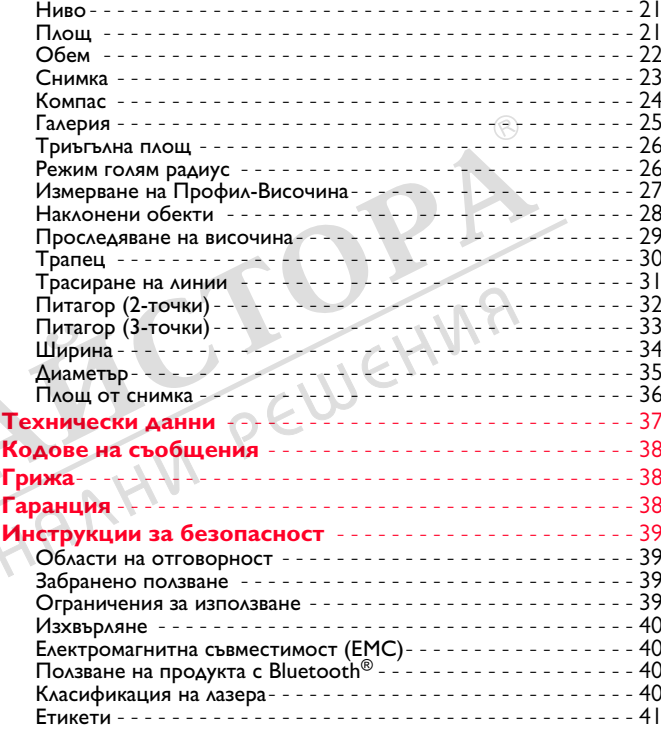

### **Настройка на инструмента BG**

### **Въведение**

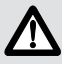

Преди продукта да бъде използван за първи път, инструкции за безопасност и ръководството на потребителя трябва да бъдат внимателно прочетени изцяло.

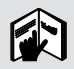

Отговорното за продукта лице трябва да се убеди, че всички потребители са разбрали тези инструкции и ги спазват.

Символите, които са използвани имат следните значения:

# **1. ПРЕДУПРЕЖДЕНИЕ**

Указва потенциална опасна ситуация или използване не по предназначение, която, ако е неизбежна, ще доведе до смърт или сериозно нараняване.

# $\overline{\bf 2D}$ внимание

Указва потенциална опасна ситуация или използване не по предназначение, която, ако е неизбежна, може да доведе до слабо нараняване и/или да причини значителни материални, финансови щети или вреди на околната среда.

Важни параграфи, които трябва да се спазват в практиката, което позволява продуктът да се използва **i**

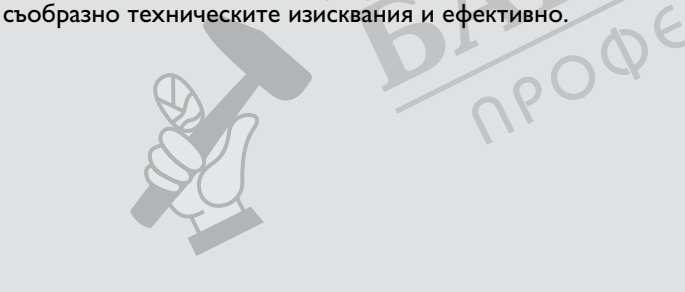

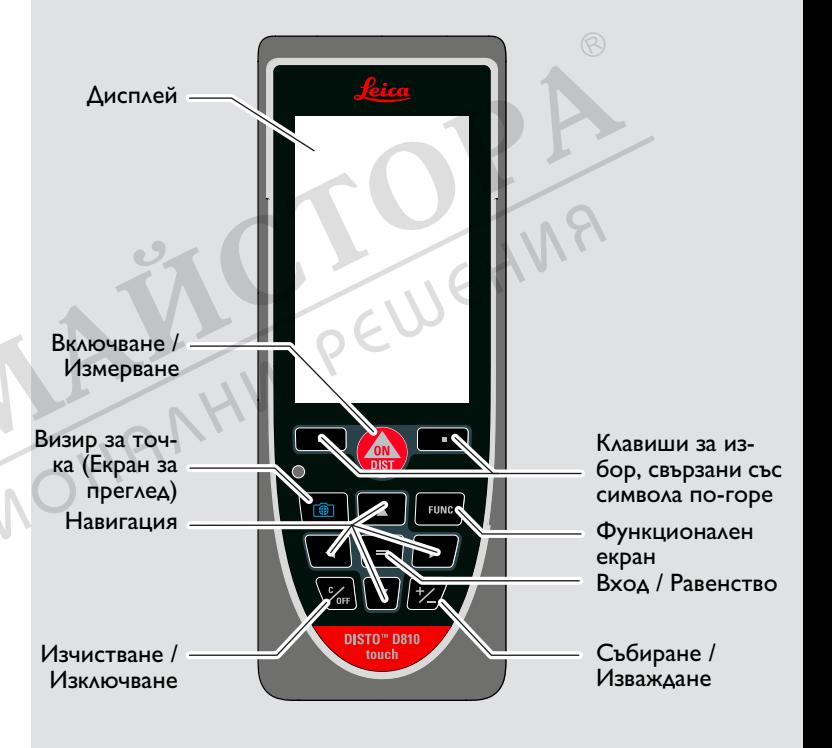

## **Преглед**

### **Екран за основно измерване**

### **Екран за избор**

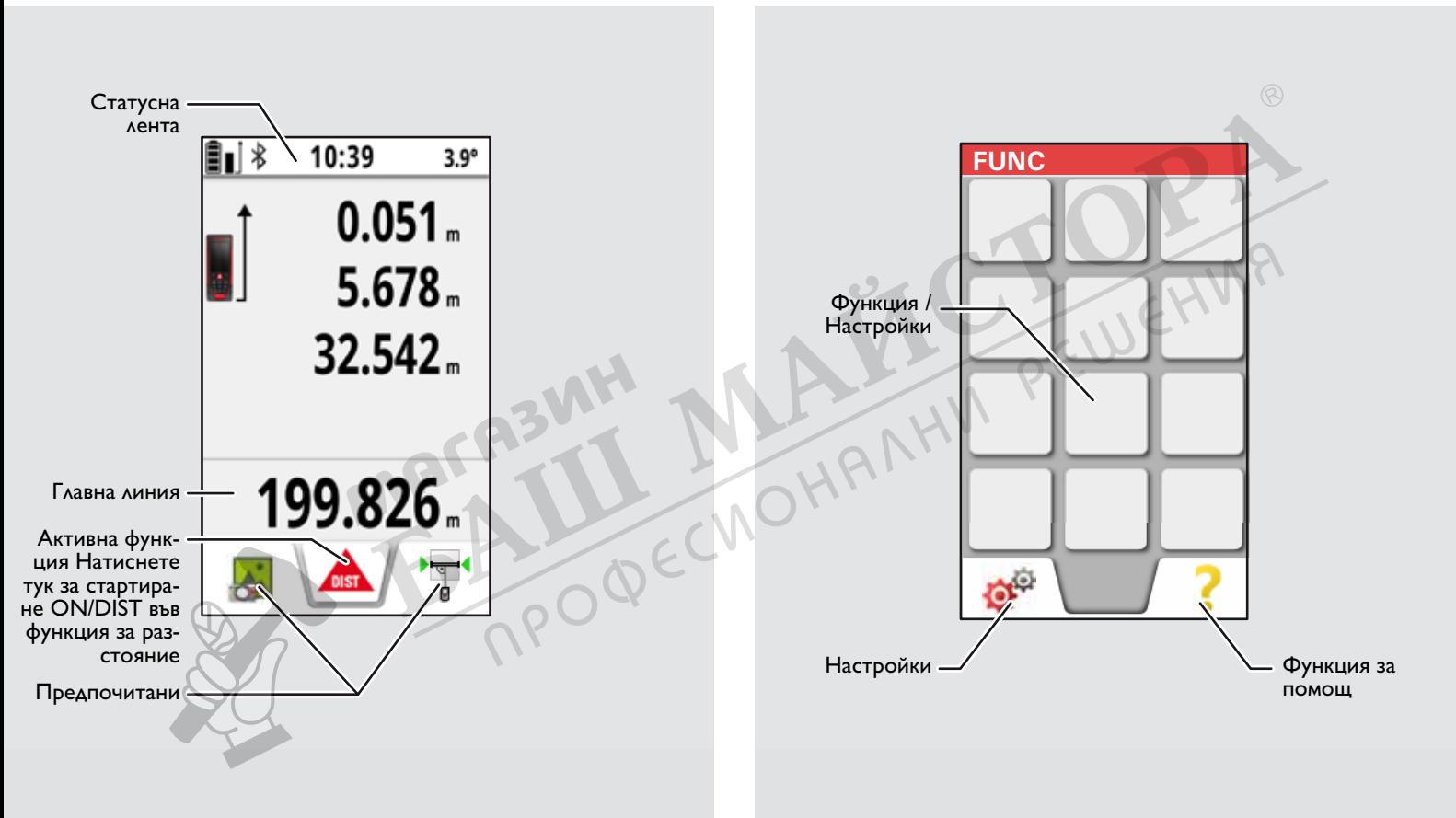

### **Визир за точка (Екран за преглед)**

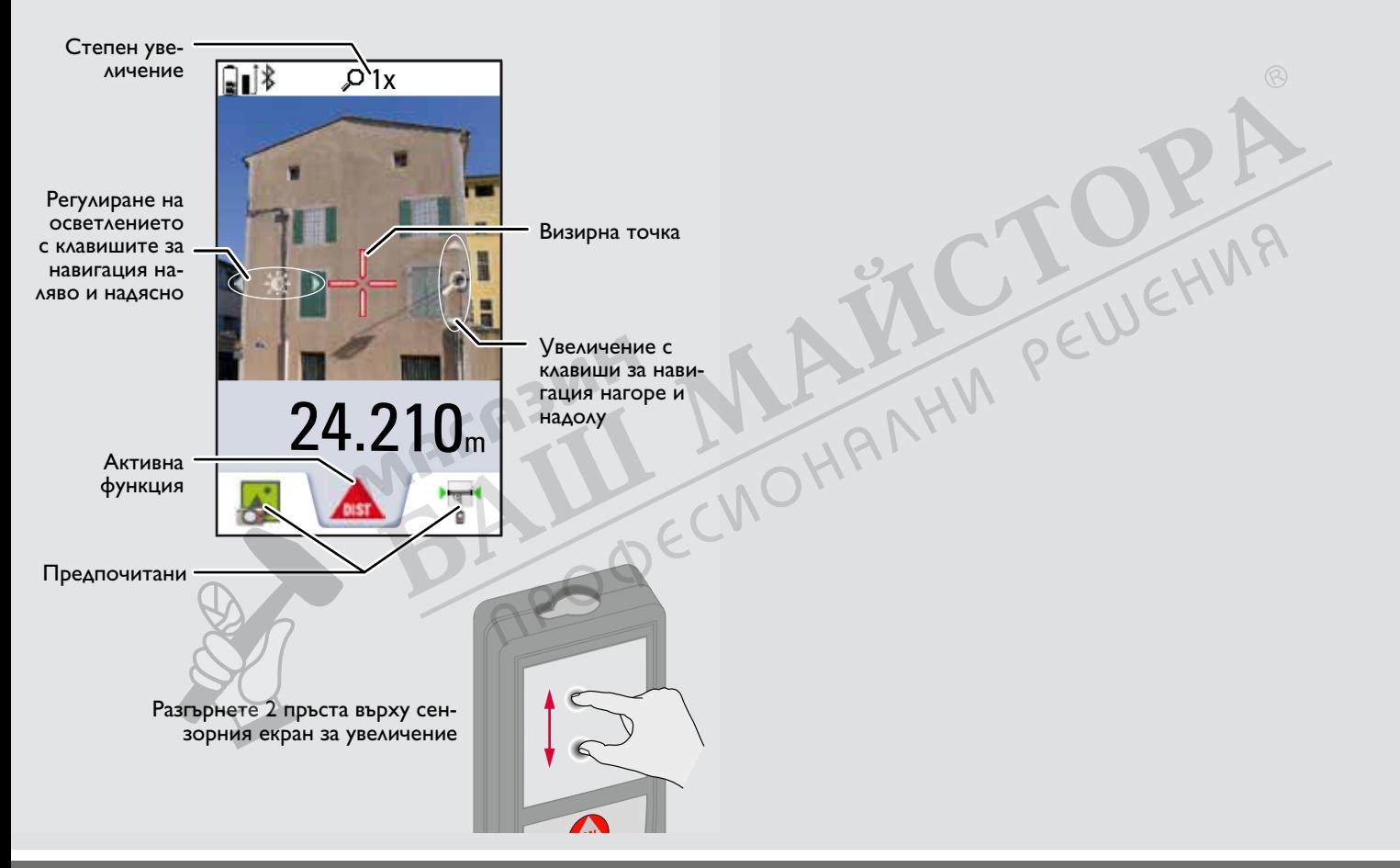

### **Настройка на инструмента BG**

### **Зареждане на литиево йонната батерия чрез USB**

Заредете батерията преди да използвате за първи път. Използвайте предоставеният кабел, за да заредите батерията.

Вмъкнете малкият край на кабела в порта на устройството, а края на зарядното устройство в електрически контакт. Изберете подходящия конектор за своята държава. Устройството не може да бъде използвано докато се зарежда.

Компютърът също може да зарежда устройството, но това отнема повече време. Ако устройството е свързано към компютър чрез USB кабел, можете да изтеглите или изтриете галерията. **Не е възможно да качвате каквито и да е данни.**

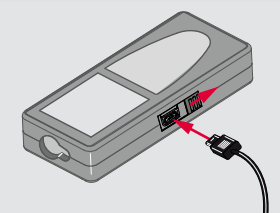

Когато зареждате батерията, следната икона показва статуса:

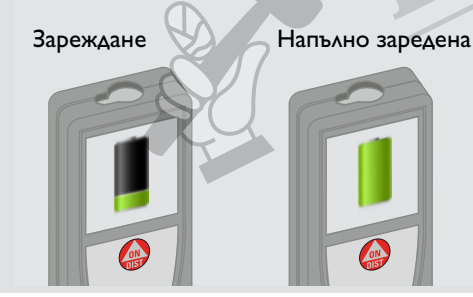

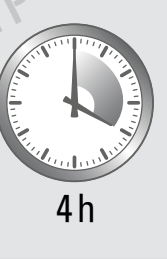

Заредете батериите, когато символът за батерия мига. Докато зареждате, устройството може да загрее. Това е нормално и не трябва да повлияе на експлоатационния живот или на характеристиките му. Ако батерията стане по-гореща от 40°C / 104°F, зарядното устройство спира. При препоръчителен температурен диапазон от -20°C to  $+30^{\circ}$ С (-4 $^{\circ}$ F to +86 $^{\circ}$ F), батерии с 50% до 100% наличен капацитет могат да се съхраняват до 1 година. След този период на съхранение батериите трябва да се презаредят. За спестяване на енергия, изключете зарядното устройство, когато то не се използва.

## **ВНИМАНИЕ**

**i**

Неправилното свързване на зарядно устройство може да причини сериозни щети на устройството. Всяка щета, причинена от неправилна употреба не се покрива от гаранцията. Използвайте само одобрени от Leica зарядни устройства, батерии и кабели. Неодобрени зарядни устройства или кабели може да причинят експлодиране на батерията или щета на устройството.

Ако устройството е свързано към компютър чрез USB кабел, можете да изтеглите или изтриете галерията. Не е възможно да качвате каквито и да е данни.

**i**

### **Използване на сензорния екран**

Използвайте само пръстите си при ползване на сензорния екран. Не позволявайте сензорният екран да влезе в досег с други електрически устройства.

Електростатичният разряд може да причини повреди на сензорния екран.

Не допускайте досег на сензорния екран с вода. Сензорният екран може да се повреди във влажни условия или при излагане на въздействието на вода.

За да избегнете щети по сензорния екран, не го допирайте с нищо остро и не прилагайте прекален натиск върху него с пръстите си.

#### **Натискане с пръсти**

### **Издърпване**

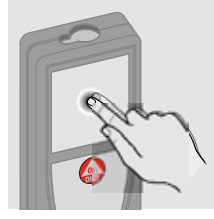

Натиснете дисплея, за да отворите екранен бутон или за да направите избор. Натискането на икона в средата на средната лента, активира измерването на разстояние или включва камерата.

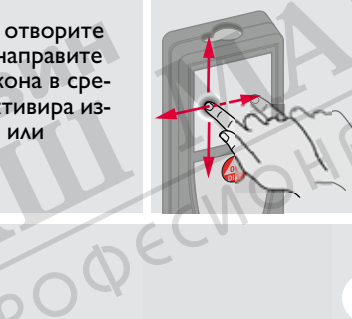

 $W = \begin{pmatrix} 1 & 1 & 1 \end{pmatrix}$  Изтеглете дисплея, за да преминете към предишния или следващ екран във функцията за галерия.

Вместо да използвате сензорния екран, могат, също така, да бъдат използвани и клавишни бутони.

**i**

### **Щипване**

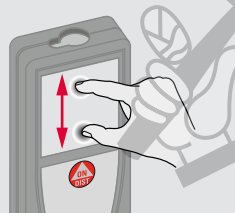

Разтворете 2 пръста за увеличение, ако е активиран визир за точ-

### **ВКЛЮЧВАНЕ/ИЗКЛЮЧВАНЕ Изчистване Кодове на съобщения**

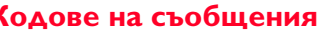

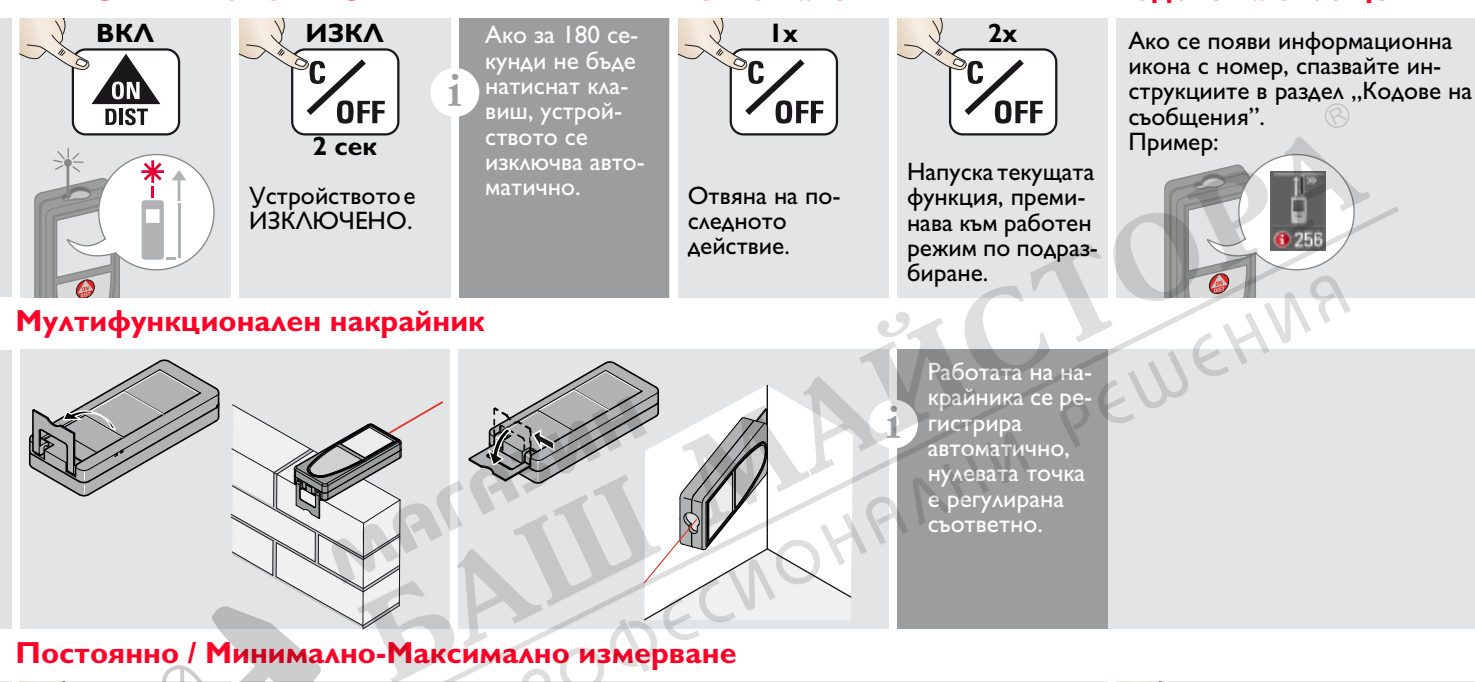

Визуализират се минималните и максимални измервания на раз-

визуализира в главния ред.

max  $min$ 

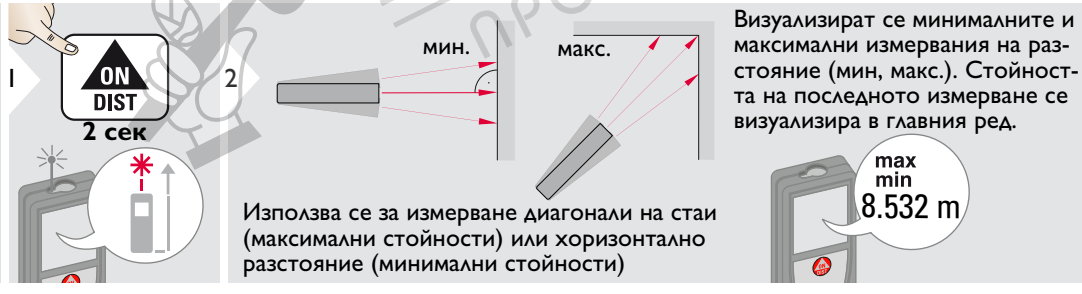

Leica DISTOTM D810 touch 799093d **7**

Спиране постоянно / минимално-максимално измерване.

ON

 $\overline{DISI}$ 

3

### **Събиране / Изваждане**

Този процес може да бъде повторен, ако е необходимо. Същият процес може да бъде използван за събиране или изваждане на площ или обеми.

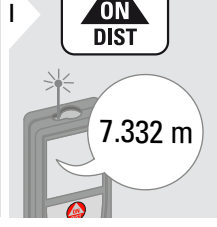

**i**

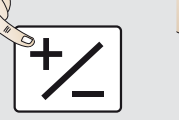

Следващото измерване се добавя към предходното.

Следващото измерване се изважда от предходното.

2

7.332 m 12.847 m

ON

**DIST** 

**2x**

3

## **Визир за точка (Екран за преглед)**

2

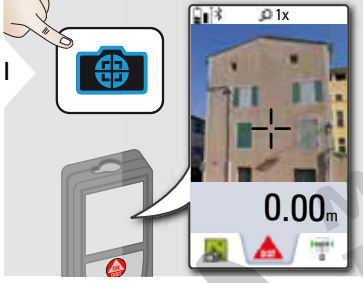

Това е от голяма помощ за измервания на открито. Интегрираният визир за точка (екран за преглед) показва целта на дисплея. Устройството измерва в средата на визирната точка, дори ако лазерната точка не е видима. Когато камерата на визира за точка се използва върху близки цели, се получава грешка със смесване (паралакс) с такъв ефект, че лазерът изглежда сякаш е във визирната точка. В такъв случай разчитайте на реалната и продолжата на селото на селото с преглед место и матема<br>лазерна точка.

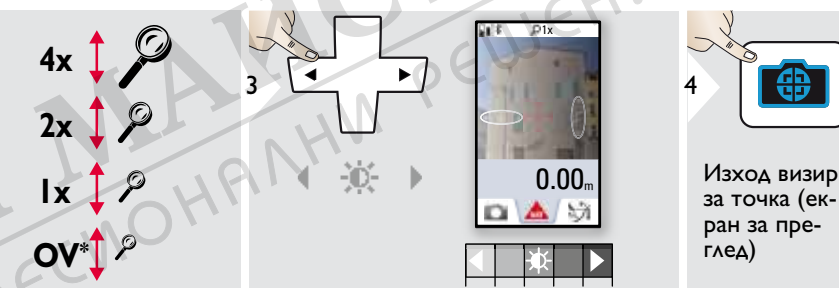

20.179 m

 $\leftarrow$  **i** 

### **Екранна снимка**

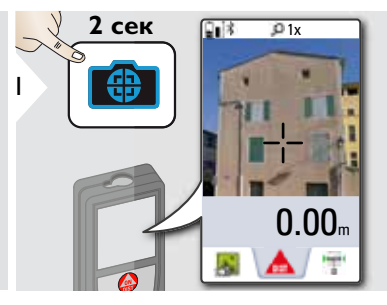

EKPAHATA CHAMMA E SANAMETEHA BRANDER AND REWEHMA галерията.

MA

### **Преглед**

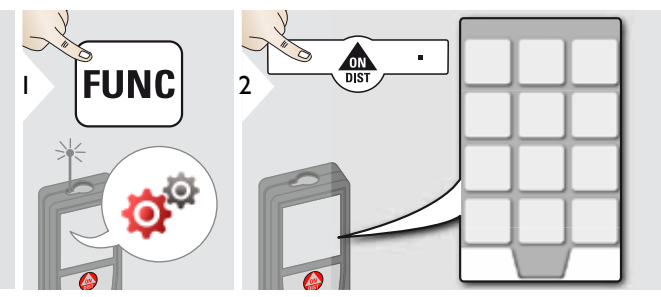

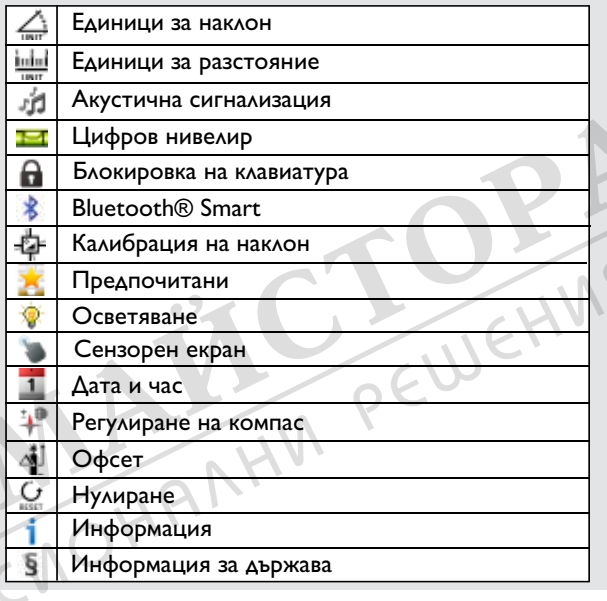

# **Единици за наклон**

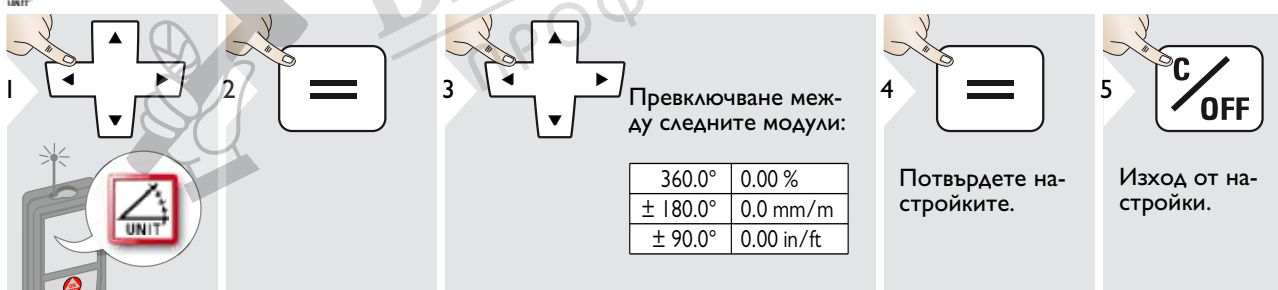

 $-63$ 

### **Единици за разстояние**

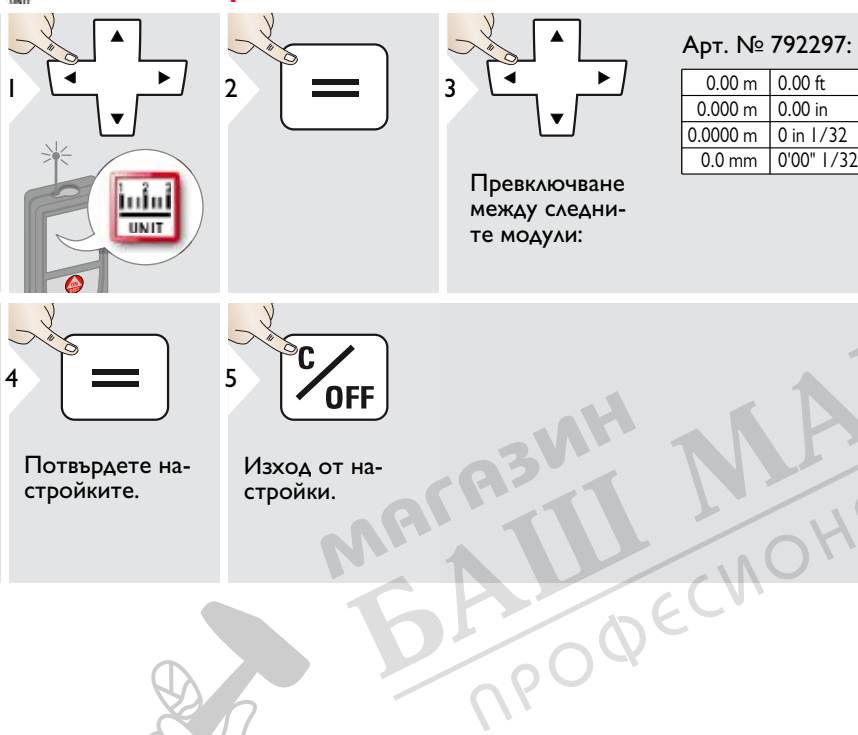

### Модел за САЩ, Арт. № 799097:

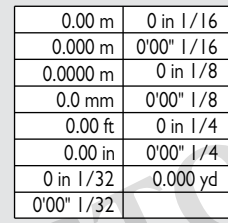

## **ВКЛ/ИЗКЛ акустична сигнализация**

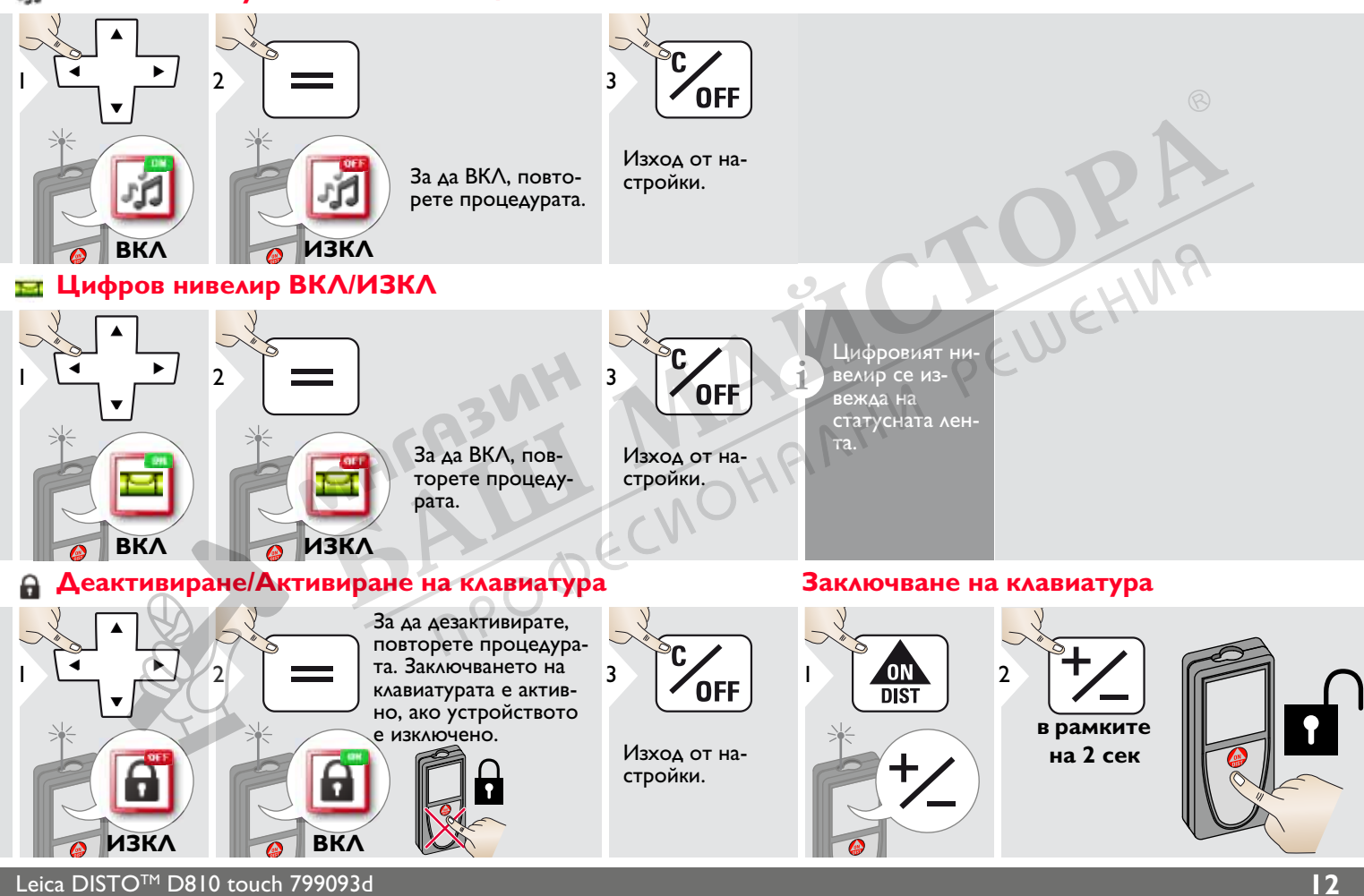

## **Bluetooth® Настройки**

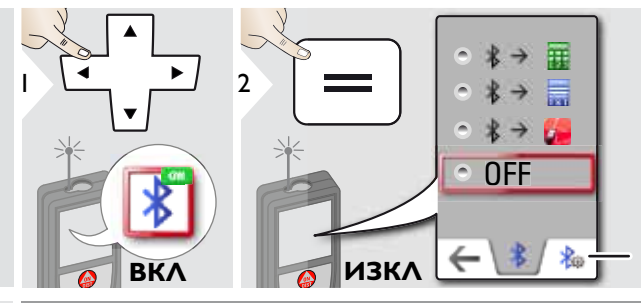

Обяснение, вижте карето по-долу.

Специални настройки за трансфер на данни.

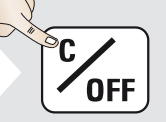

Изход от настройки.

**i**

**3 i C**<br>**B i B i B BIUETOOTH®** е включен, а на ста-<br>**I PERENTE CONSCREPTS E E E E DOKA33HA** ЧЕРНА тусната лента е показана черна икона Bluetooth® . Синята Bluetooth® икона в статусната лента е показана, ако устройството е свързано с **Bluetooth®** 

**OFF** Изключва Bluetooth<sup>®</sup>.

Цифров режим: Използвайте този режим, ако трябва да прехвърлите данни в цифров формат, напр. работа с сравнителни таблици. Ft/in дробно се конвертира в ft/in десетично.

Устройството е свързано. Изчезват Предпочитани и се появяват два функционални клавиша:

- Позволява движение на курсора чрез стрелките на вашия компютър.
- **изпраща стойност на основната линия към компютъра.**
- 員

扁

**i**

Текстови режим: Използвайте този режим, ако данните трябва да се прехвърлят като текст, напр. работа с програми за обработка.<br>на текст.

Устройството е свързано. Изчезват Предпочитани и се появяват два функционални клавиша:

**В. Позволява движение на курсора чрез стрелките на вашия** компютър.

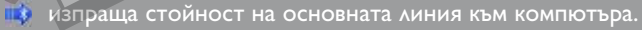

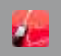

Режим приложение: Използвайте този режим, за да прехвърлите данни чрез приложение. Специални свойства: ENCRYPTED (КРИПТИРАН) е настройка по подразбиране. В случай на проблеми при трансфер на данни, изберете режим UNENCRYPTED (НЕКРИПТИРАН).

Включва Bluetooth® Smart в Настройки. Свържете устройството към своя смартфон, таблет, лаптоп,… Реалното измерване се предава автоматично, ако е установена връзка с Bluetooth® . За да предадете резулта-<br>та от основната линия. натиснете =. Bluetooth® се изключва веднага щом лазерния прибор за разстояние бъде изключен.

Ефективен и иновативен Bluetooth® Smart модул (с нов Bluetooth<sup>®</sup> стандарт V4.0) работи заедно с всички устройства Bluetooth® Smart Ready. Всички други Bluetooth® устройства не поддържат модула за спестяване на енергия Bluetooth® Smart, интегриран в устройството.

Ние не предлагаме гаранция за свободен DISTO™ софтуер и не предлагаме поддръжка за него. Не носим отговорност за каквото и да е произлизащо от употребата на свободен софтуер и не сме задължени да предлагаме корекции, нито да разработваме актуализации. Широка гама търговски софтуер може да бъде намерен на нашата начална страница. Приложения за Android® или Mac iOS могат да бъдат намерени в специализираните Интернет магазини.

За повече подробности, вижте нашата начална страница.

### **Калибриране на сензор за наклон (калибрация на наклон)**

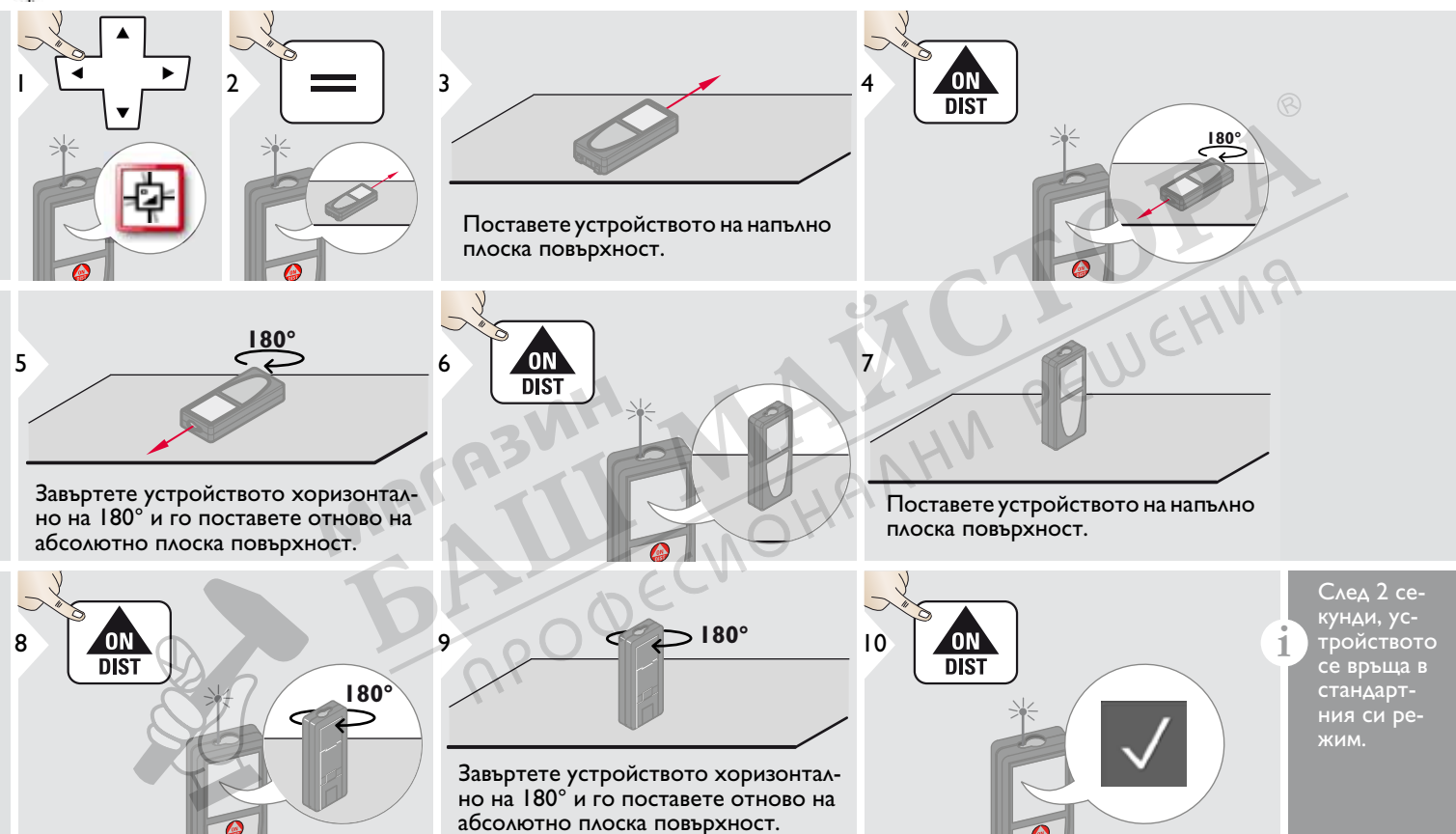

### **Персонализирани предпочитани**

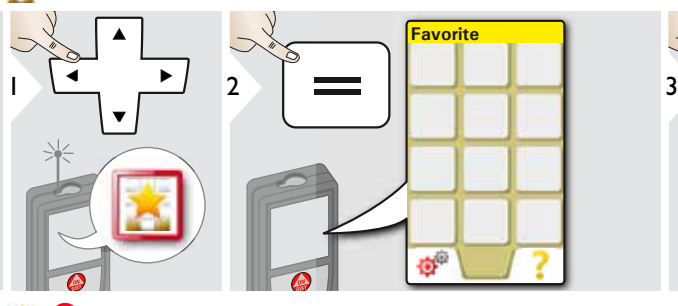

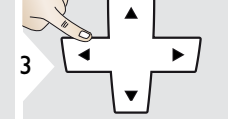

Изберете предпочитана функцията.

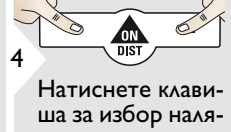

во или надясно. Функцията е настроена като предпочитана над съответния

Изберете своите предпочитани функции за бърз достъп.

#### Кратък път:

**i**

Натиснете за 2 сек клавиш за избор в режим за измерване. Изберете своята предпочитана функция и натиснете отново за кратко съответния клавиш за избор.

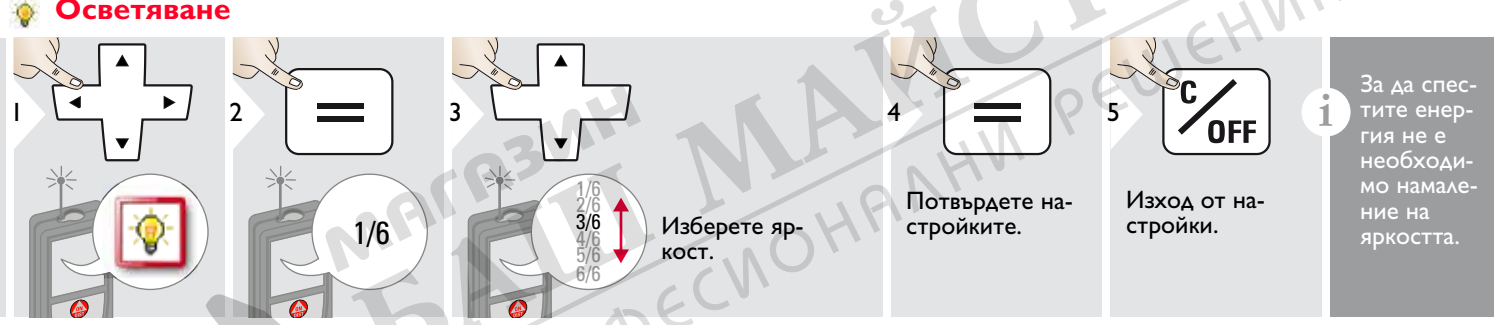

**ВКЛ/ИЗКЛ сензорен екран**

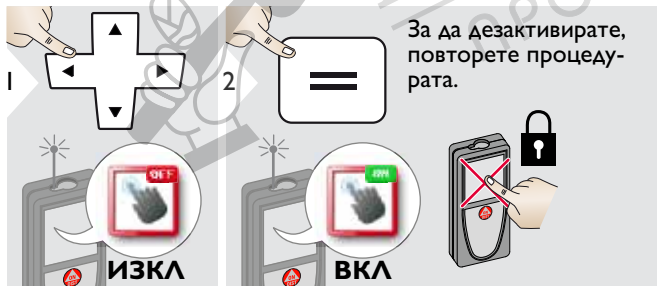

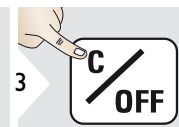

Изход от настройки.

Leica DISTOTM D810 touch 799093d **15**

### **Дата и час**

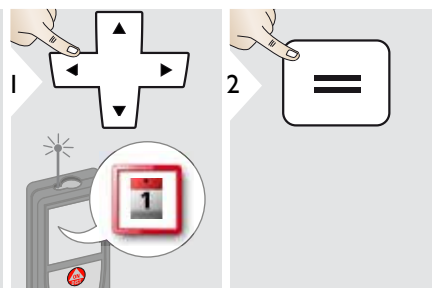

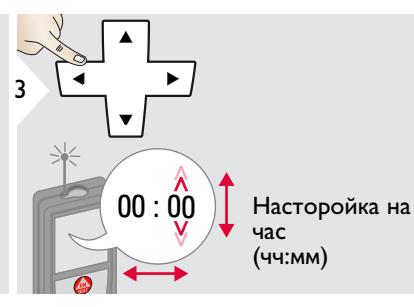

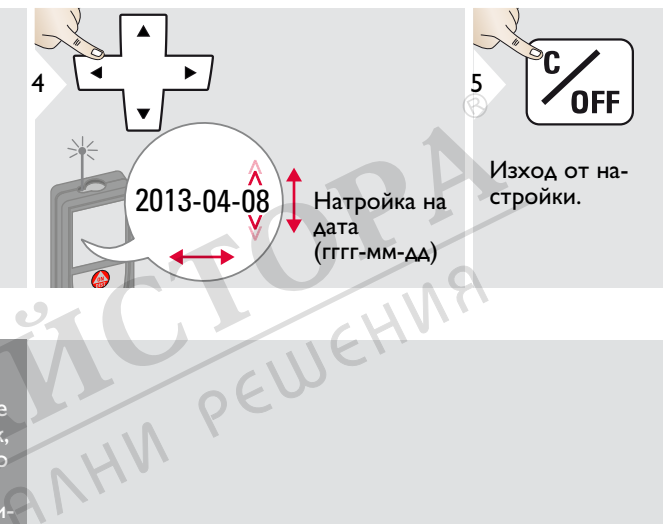

### **Регулиране на компас**

#### **Регулиране на магнитно отклонение**

**i** В зависимост от географското положение, ъгълът на отклонение може да се различава, тъй като географските и магнитните полюси са изравнени. Все пак, ако референтното местоположение не е избрано, разликата в отклонението между полюсите може да се различава значително. За най-добри резултати, изберете най-близката географска референтна точка като използвате стъпки- те по-долу.

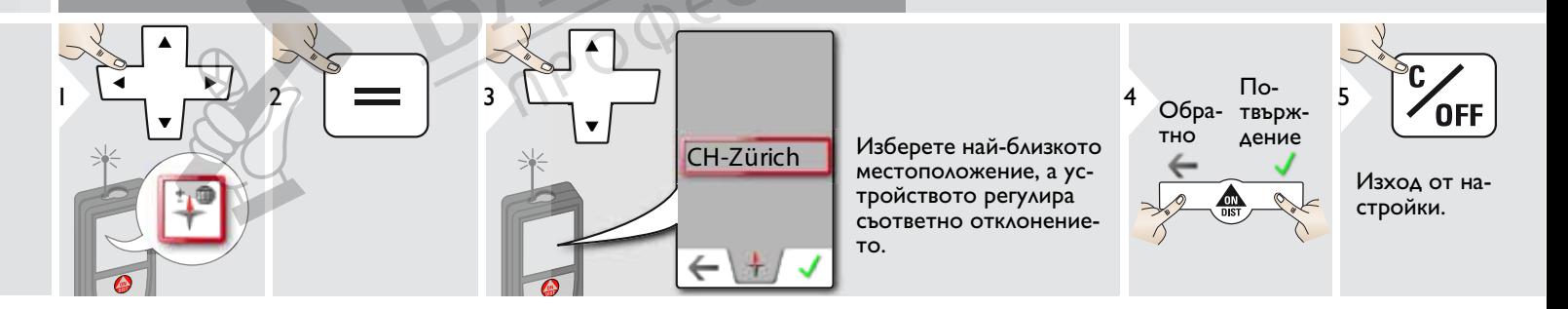

## **Офсет**

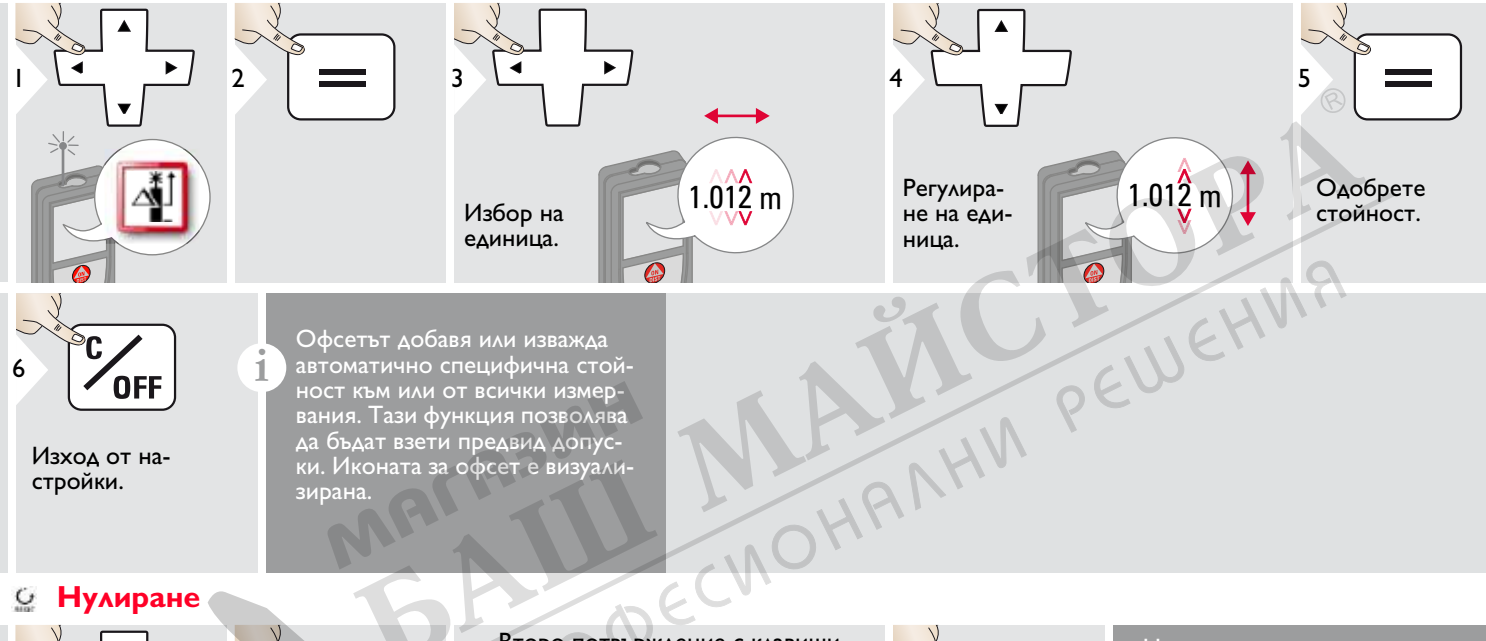

Изход от настройки.

ност към или от всички измервания. Тази функция позволява да бъдат взети предвид допуски. Иконата за офсет е визуализирана.

#### **Нулиране**  $\mathbf C$

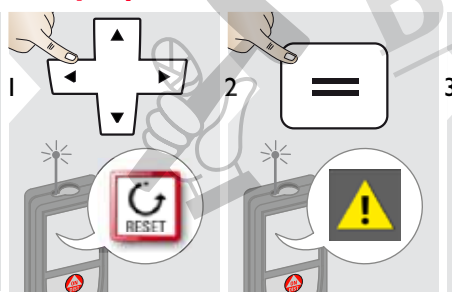

- Второ потвърждение с клавиши за избор:
- <sup>3</sup> Отказ: Потвърждение:

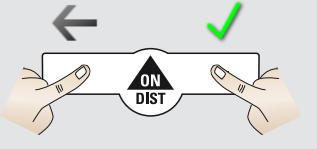

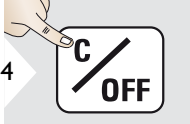

Изход от настройки.

Нулирането връща инструмента към фабричните настройки. Всички персонализирани и запаметени настройки ще бъдат загубени.

**ХАРДУЕРНО НУЛИРА-НЕ се извършва чрез натискане за 15 секунди на клавиш ON/DIST.**

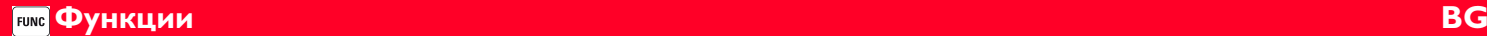

### **Преглед**

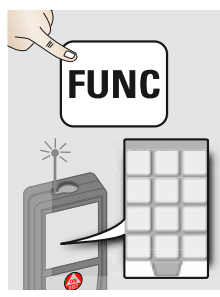

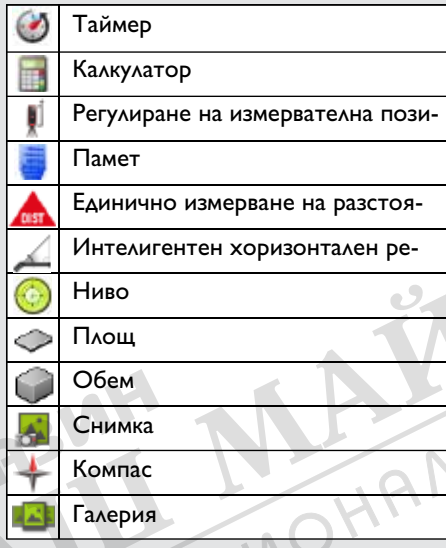

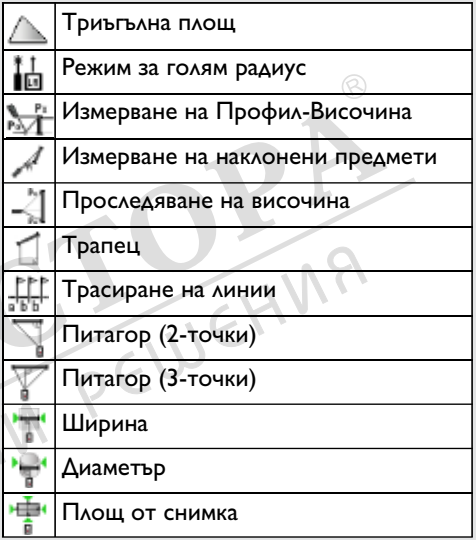

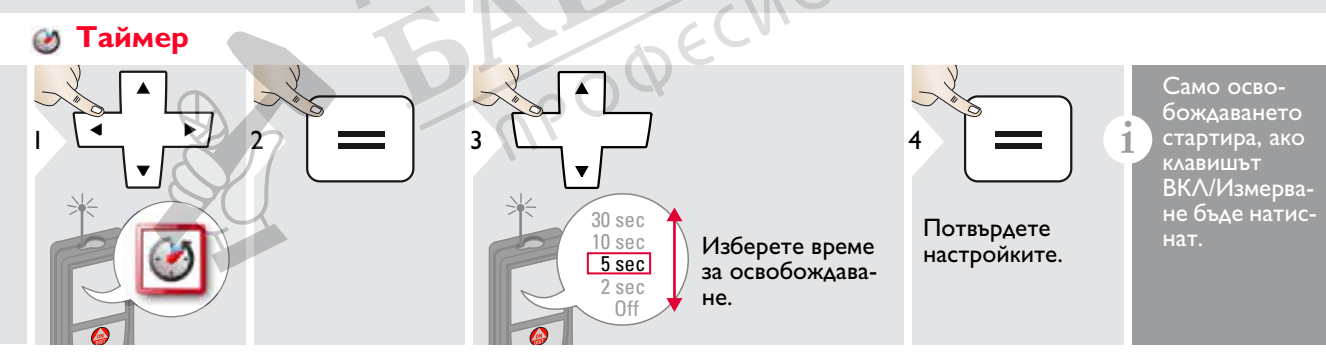

### **Калкулатор**

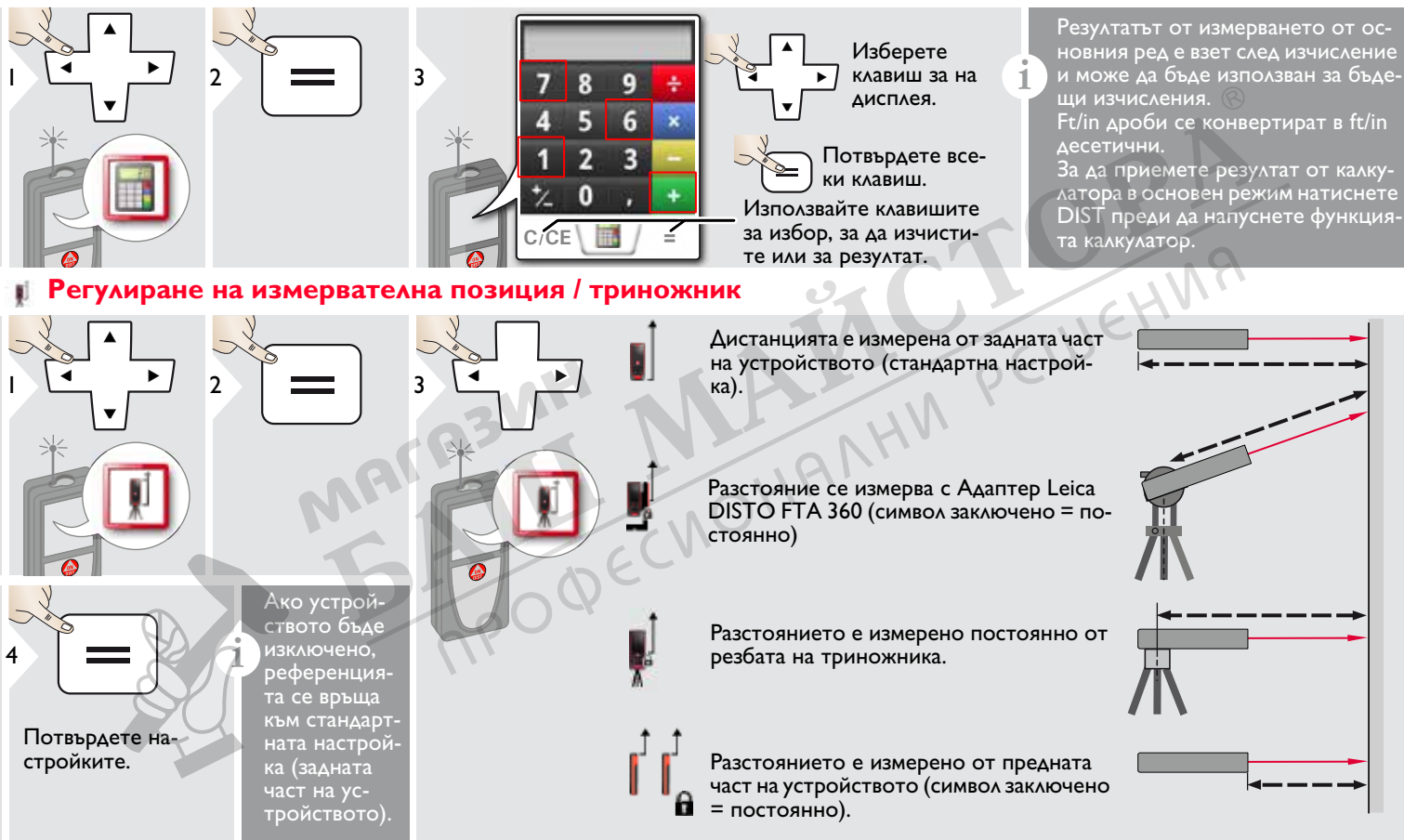

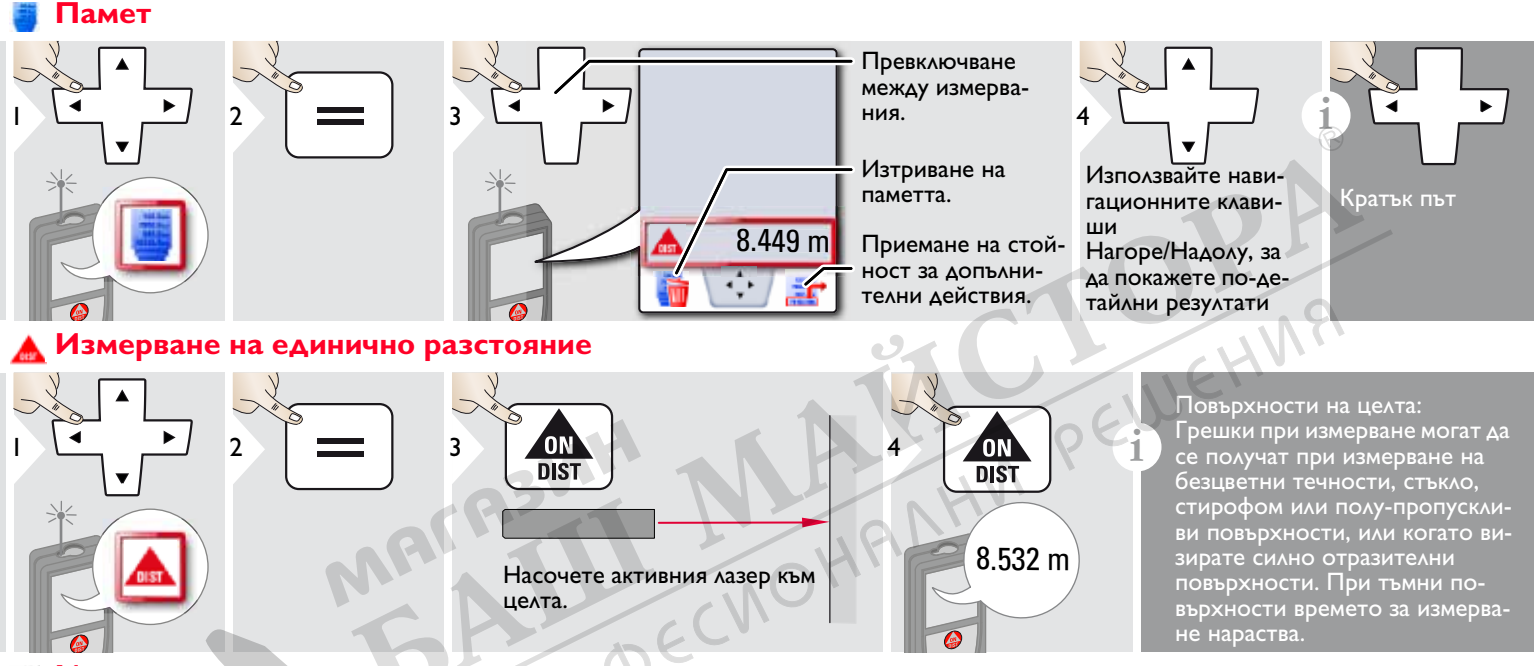

#### **Интелигентен хоризонтален режим**

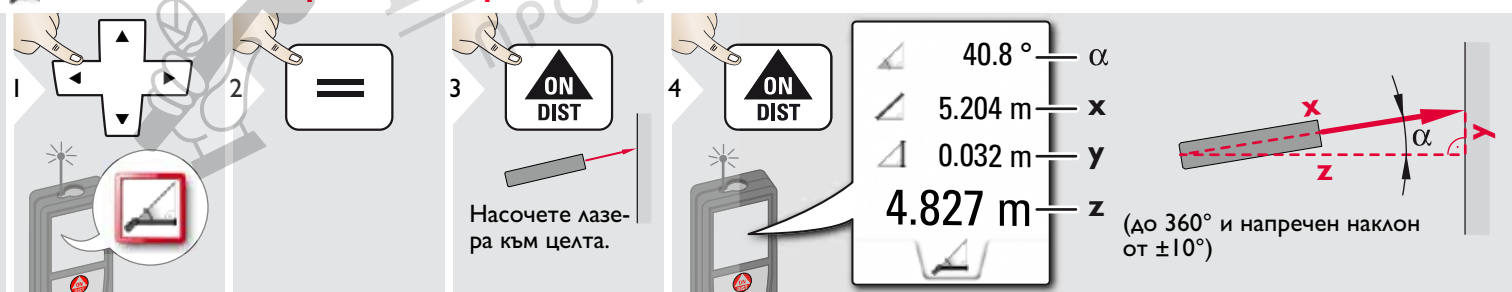

Leica DISTOTM D810 touch 799093d **20**

### **Ниво**

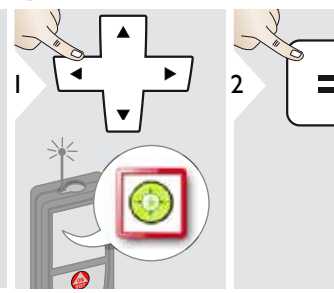

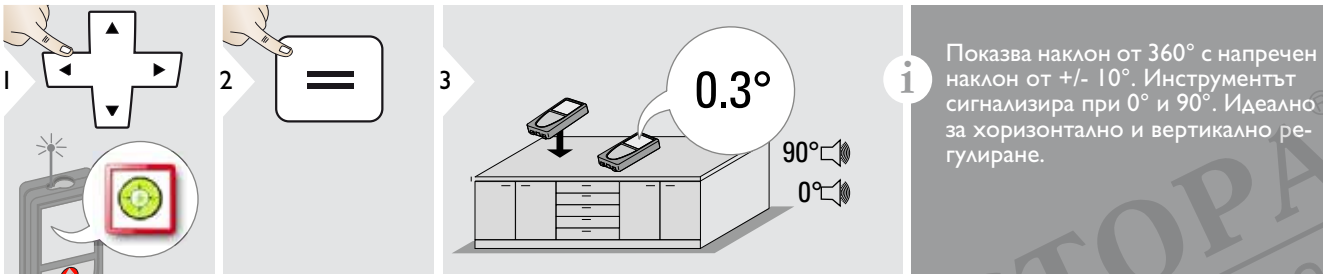

сигнализира при 0° и 90°. Идеално за хоризонтално и вертикално регулиране.

**Площ**

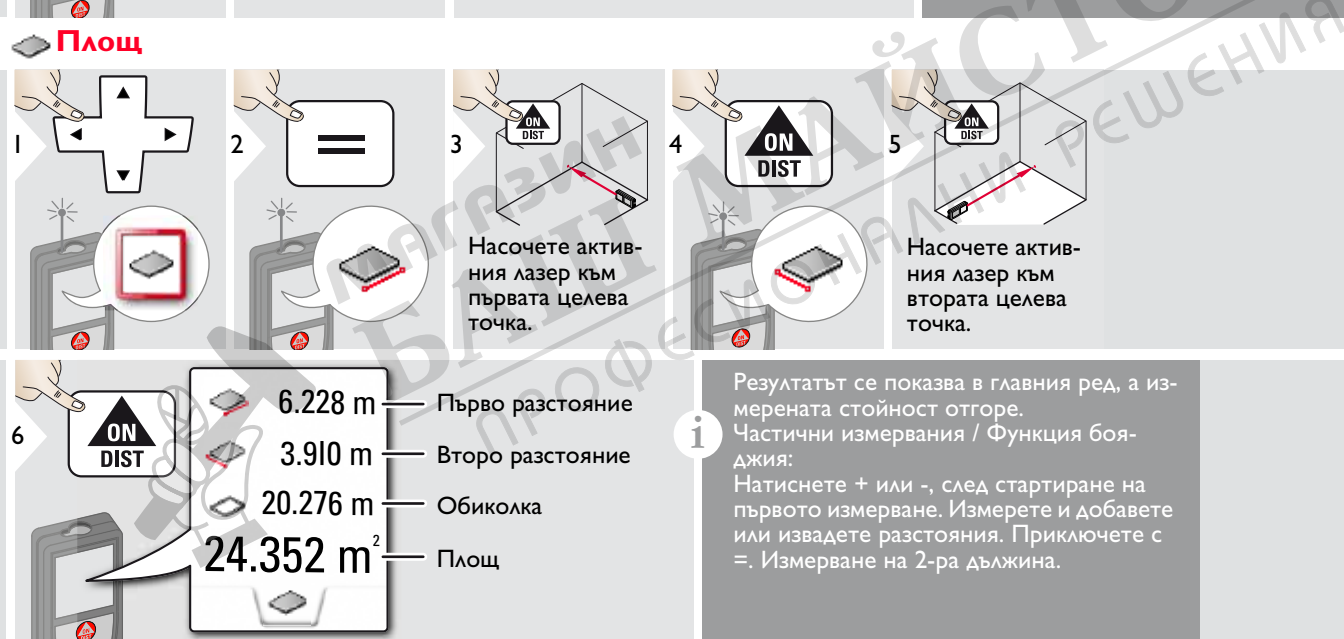

### **Функции BG**

### **Обем**

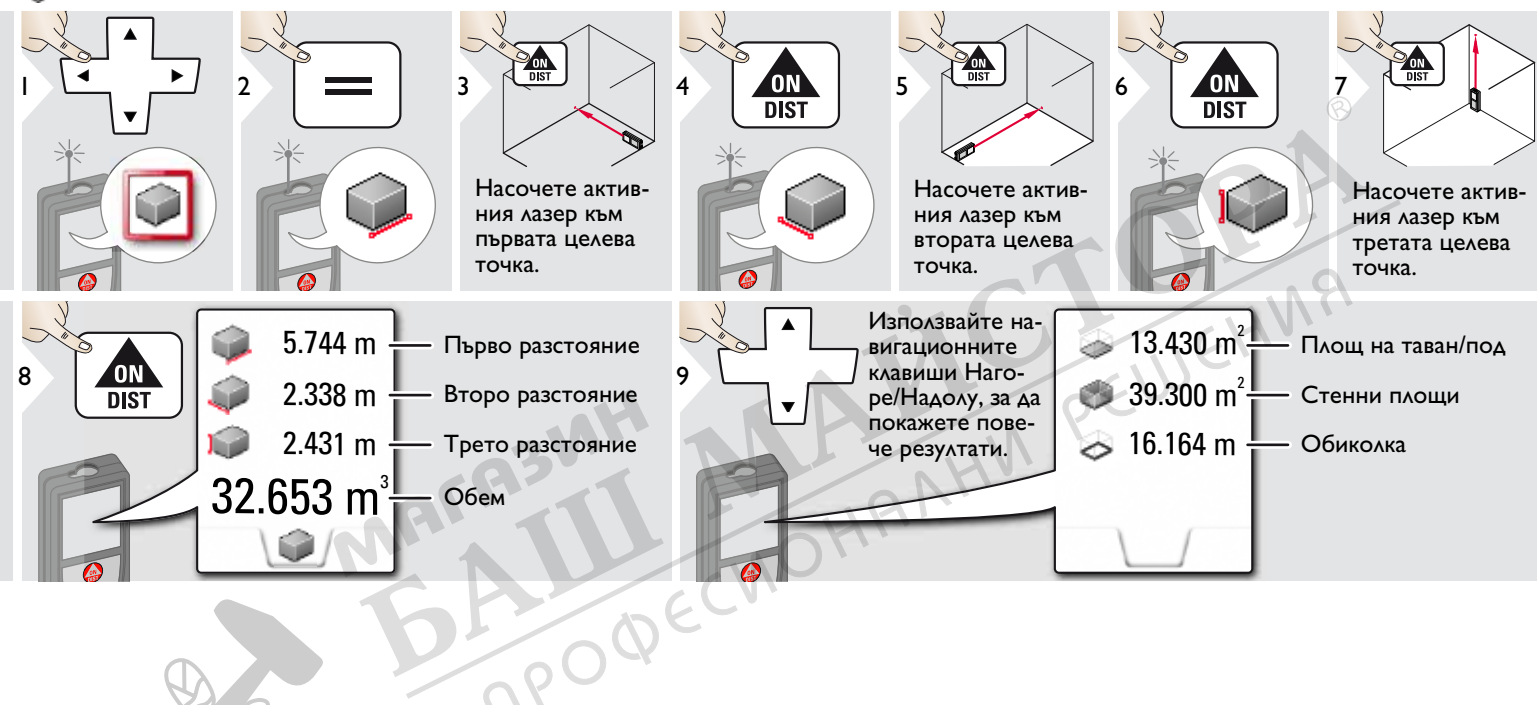

#### **O Снимка**

**i**

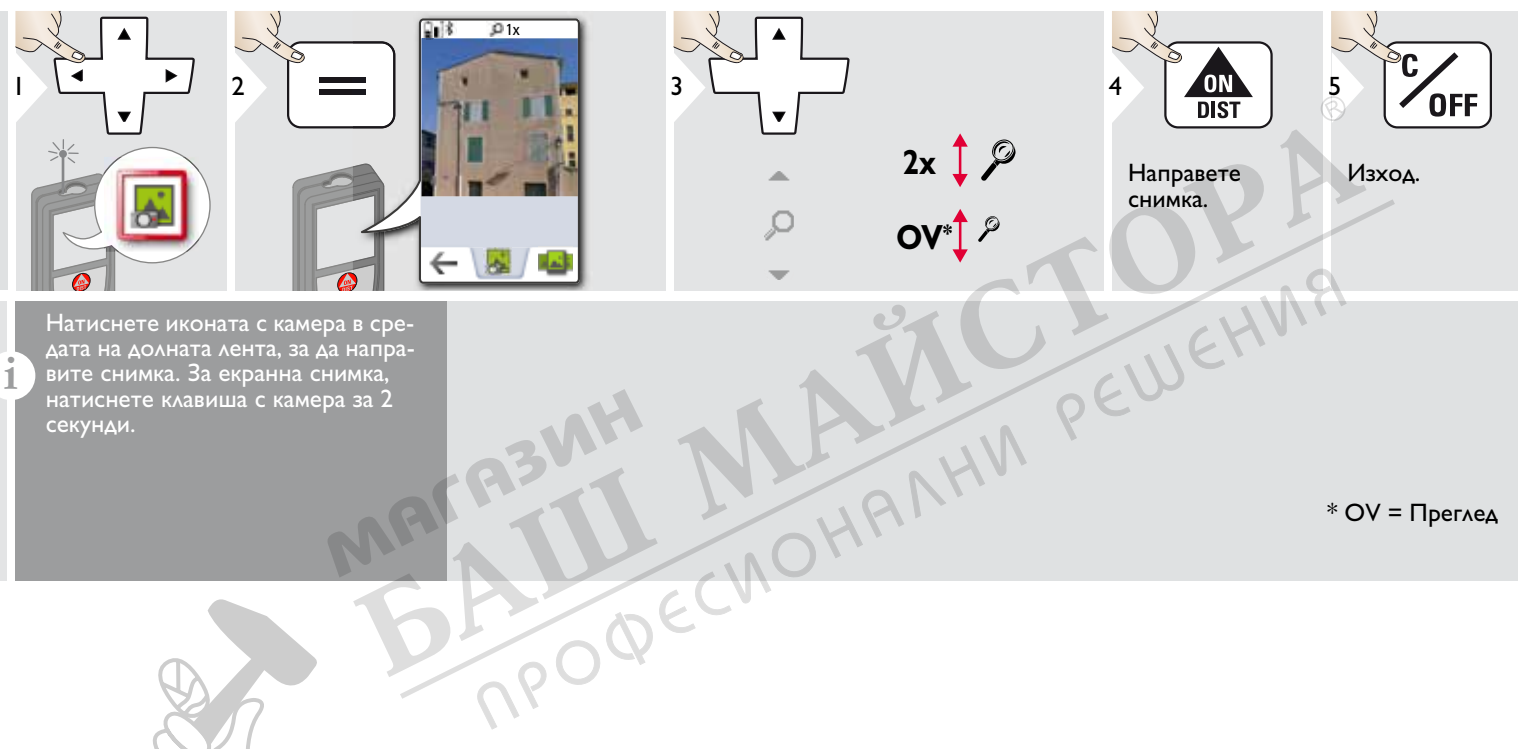

Натиснете иконата с камера в средата на долната лента, за да направите снимка. За екранна снимка, натиснете клавиша с камера за 2 секунди.

 $*$  OV = Преглед

### **Компас**

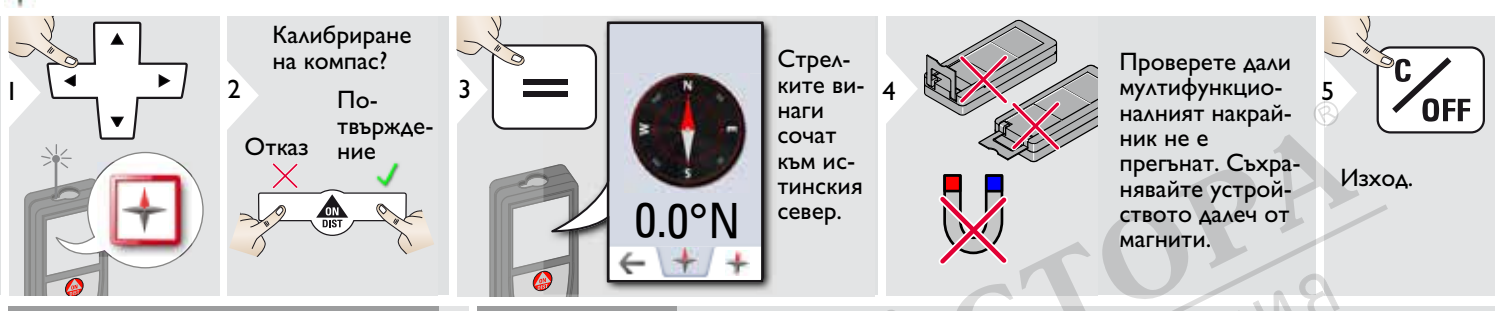

На следните места компасът вероятно няма да работи добре:

• В сгради

**i**

**i**

- Близо до линии под високо напрежение (напр. на влакови платформи)
- Близо до магнити, метални предмети или електрически домакински уреди

#### При съобщение за грешка, устройството е наклонено прекалено много (>20° напред  $7 > 10^{\circ}$ настрани).

### Калибриране на компас:

Компасът трябва да бъ калибриран преди всяко първо измер ване, след изключване на устройството.

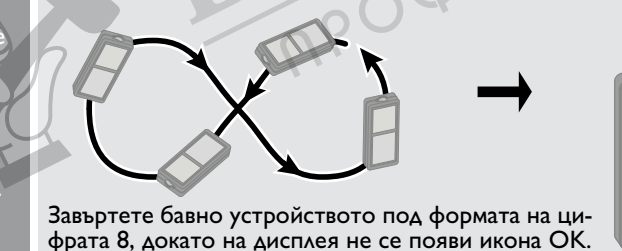

**i**

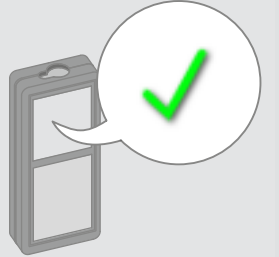

След 2 секунди, устройството се връща в режим компас.

**i**

#### **Галерия** 昼

**i**

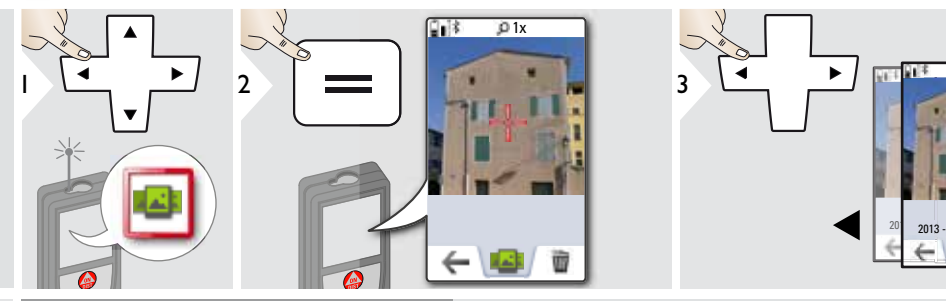

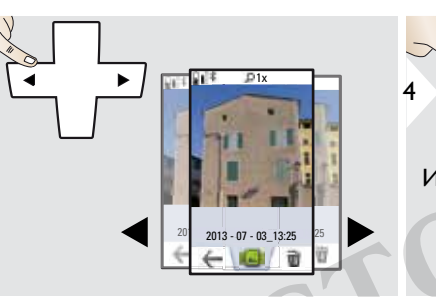

**OFF** Изход.

Ако устройството е свързано към компютър чрез USB кабел, можете да изтеглите или изтриете галерията. Не е възможно да качвате .<br>каквито и да е данни.

### **Триъгълна площ**

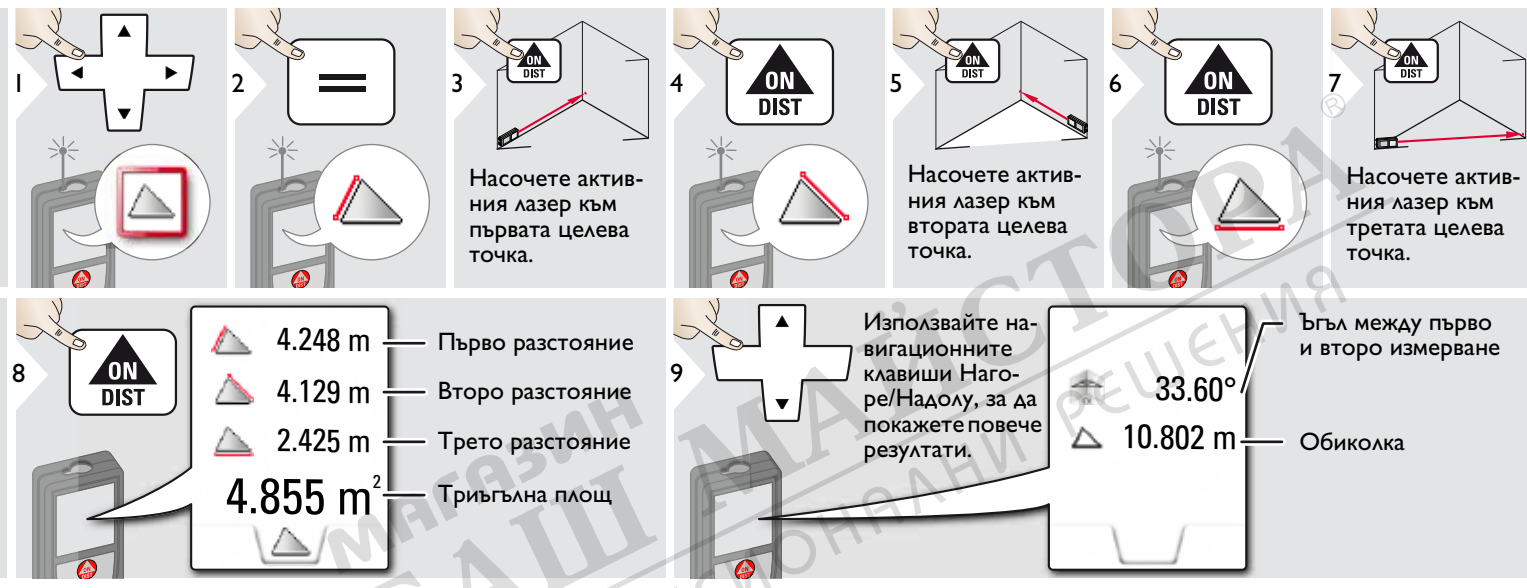

### **Режим голям радиус**

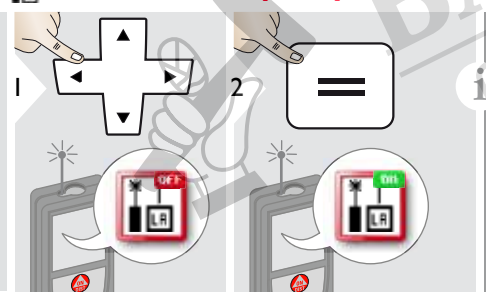

Режимът за голям диапазон позволява измерването на трудни цели при неблагоприятни условия, напр. ярко осветление или лоша рефлективност на целта. Времето за измерване е по-голямо. В статусната линия е показана икона, ако функцията е активна.

### **<u><b>Манерване на Профил-Височина**</u>

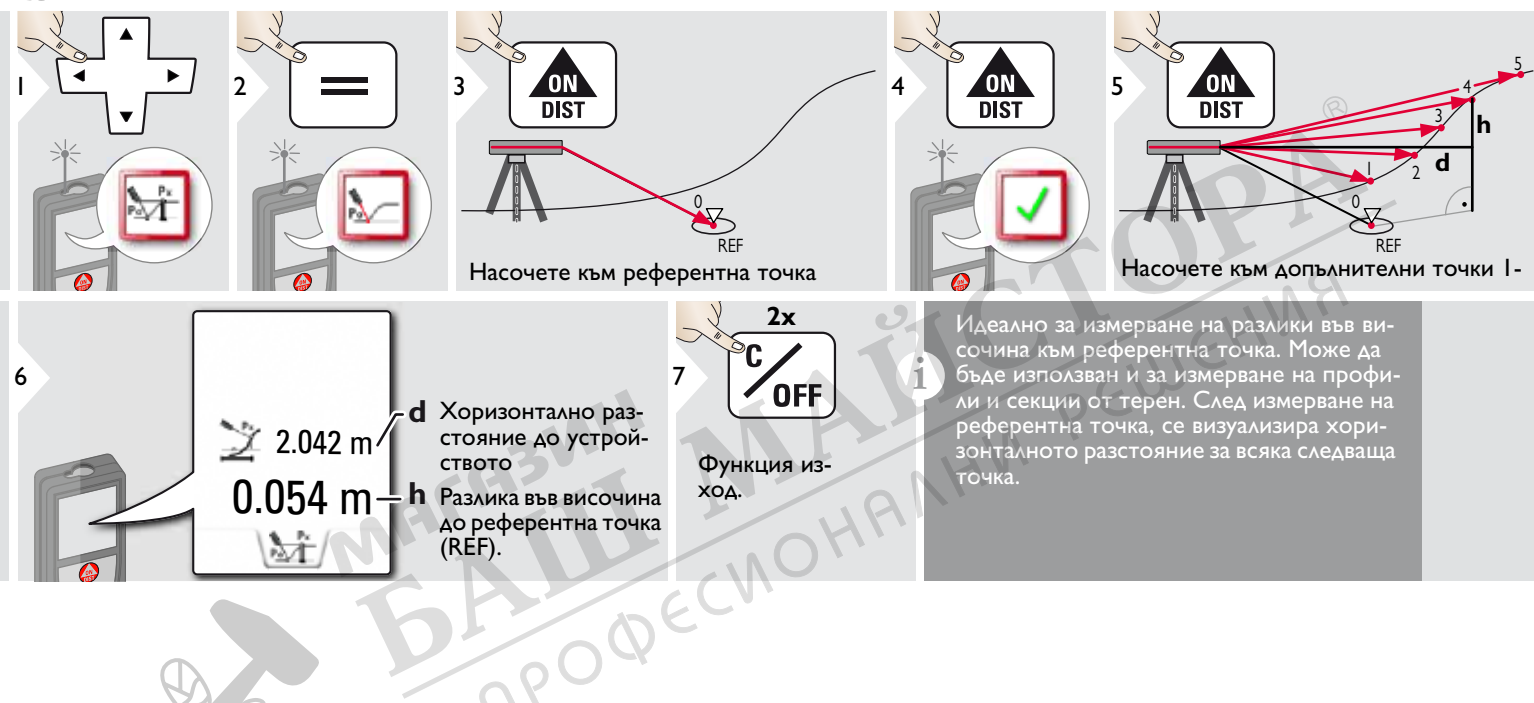

**i**

### **Наклонени обекти**

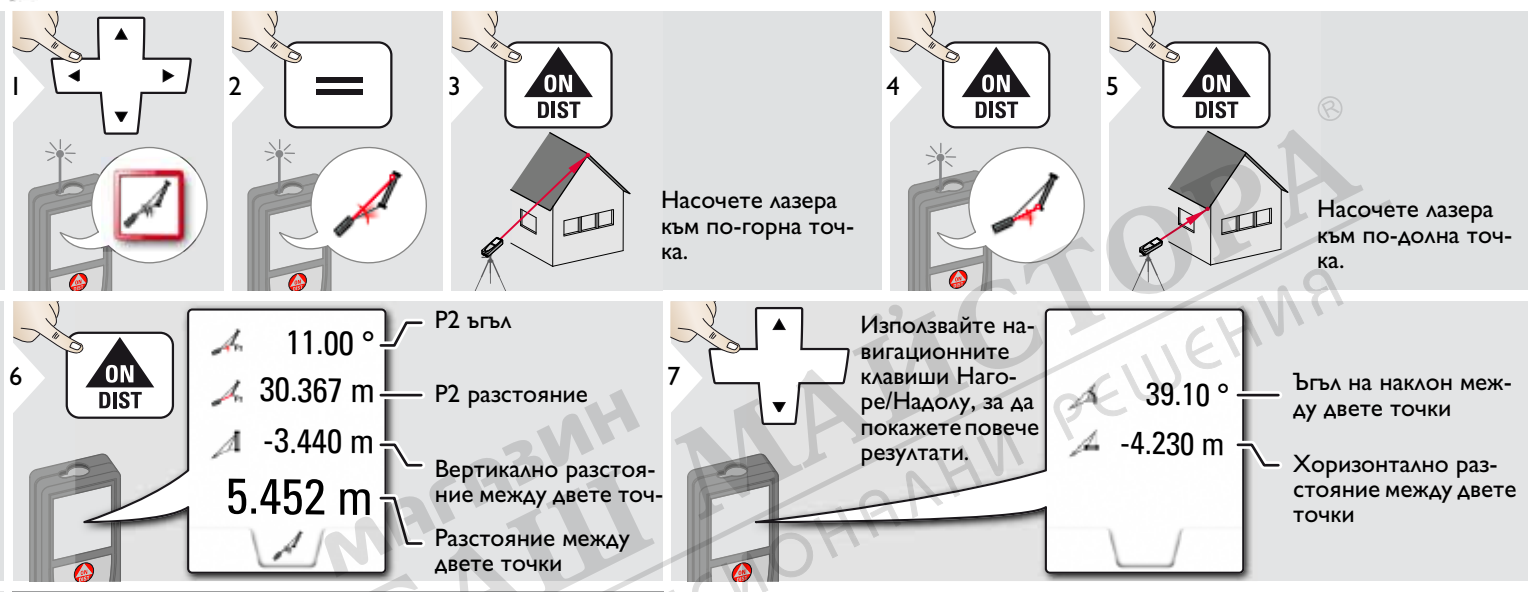

Измерване на недиректно разстояние между 2 точки с допълнителни резултати. Идеално за приложения като дължина и наклон на покрив, височина на комини,… Важно е, инструментът да бъде позициониран в същата вертикална равнина като при измерване на 2-те измерени точки. Равнината се дефинира от линията между 2-те точки. Това означава, че устройството на триножник е преместено само вертикално, а не е завъртяно хоизонтално за достигане на двете точки.

### **Проследяване на височина**

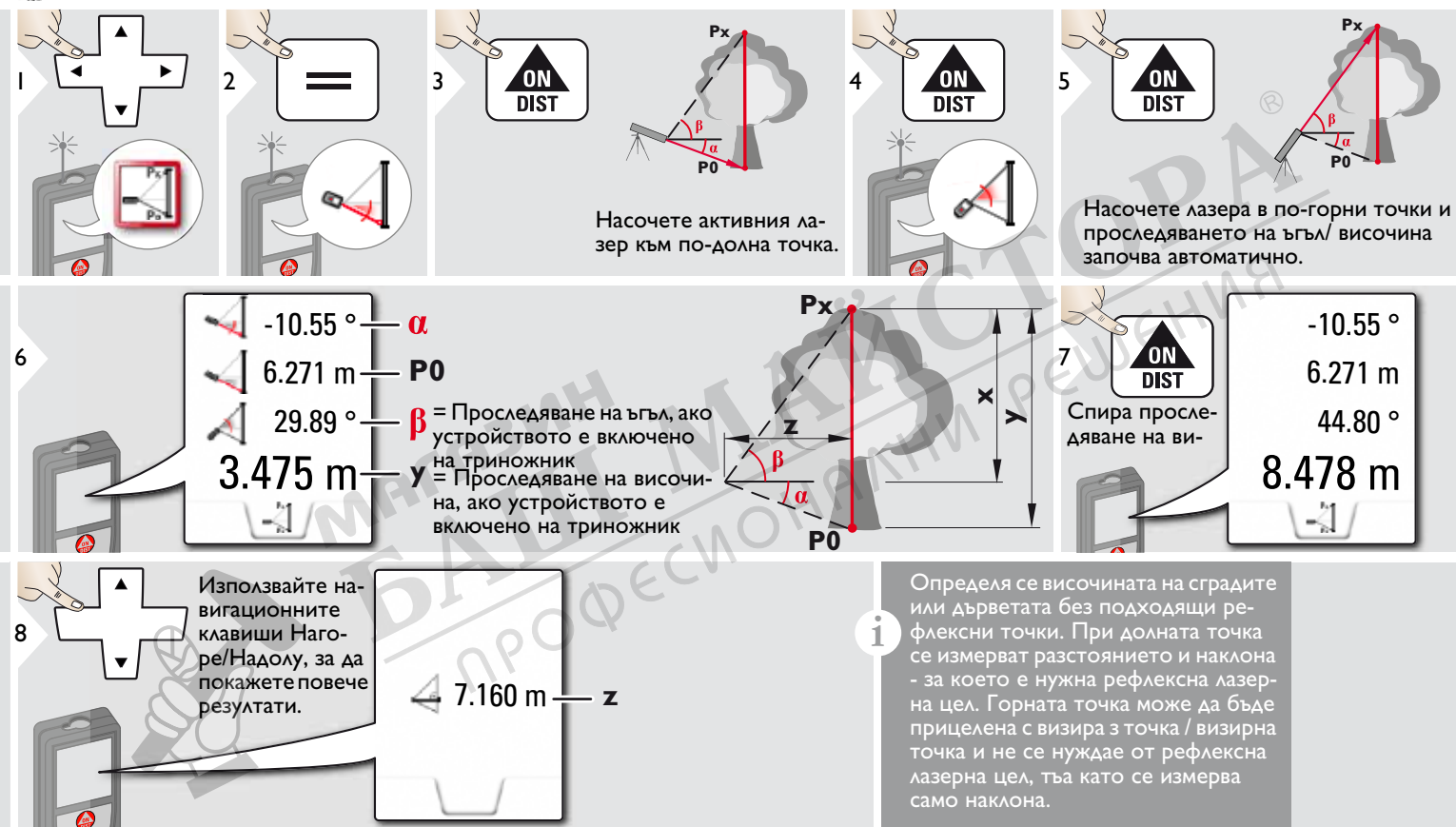

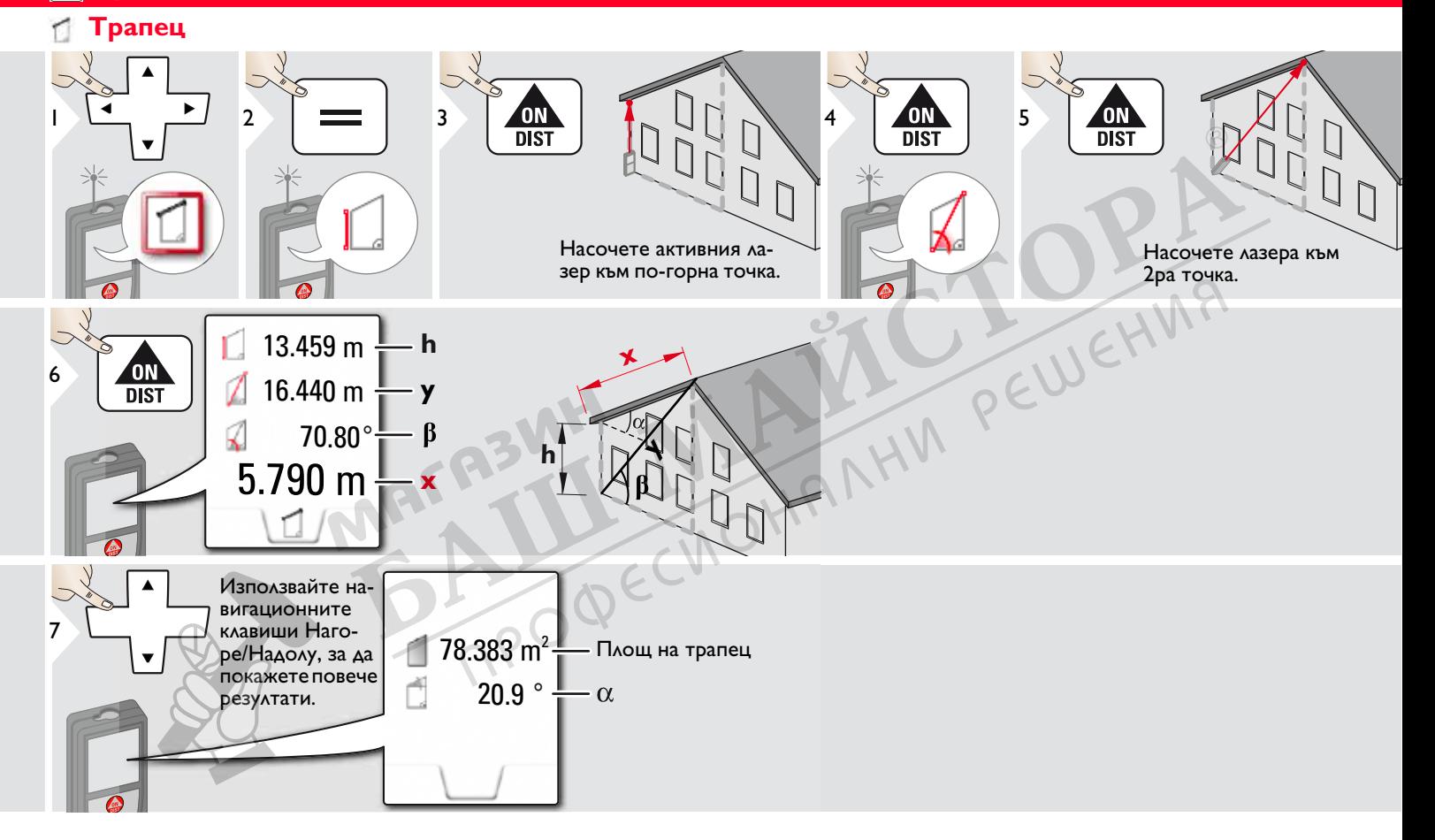

#### 肆 **Трасиране на линии**

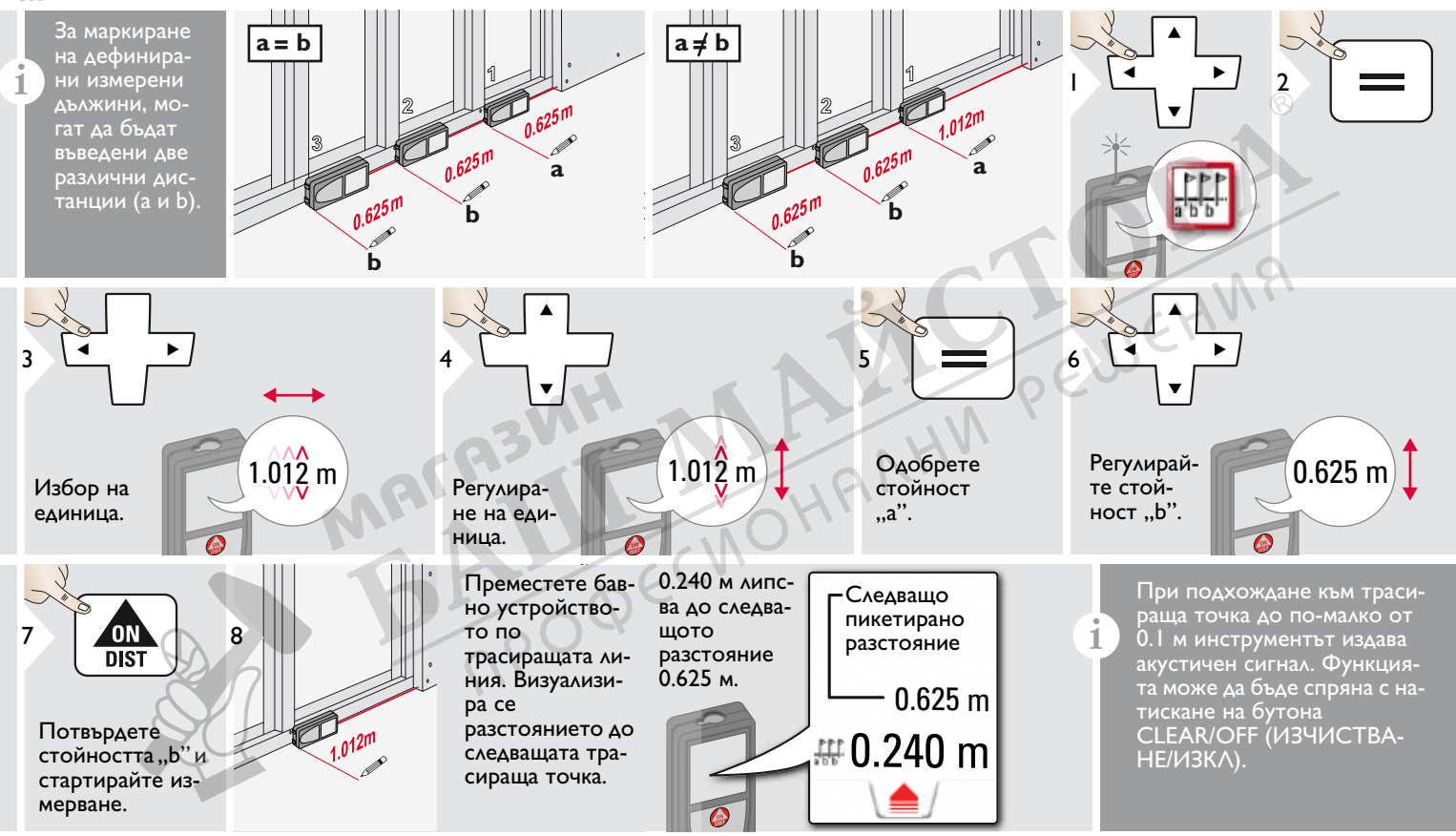

### **Питагор (2-точки)**

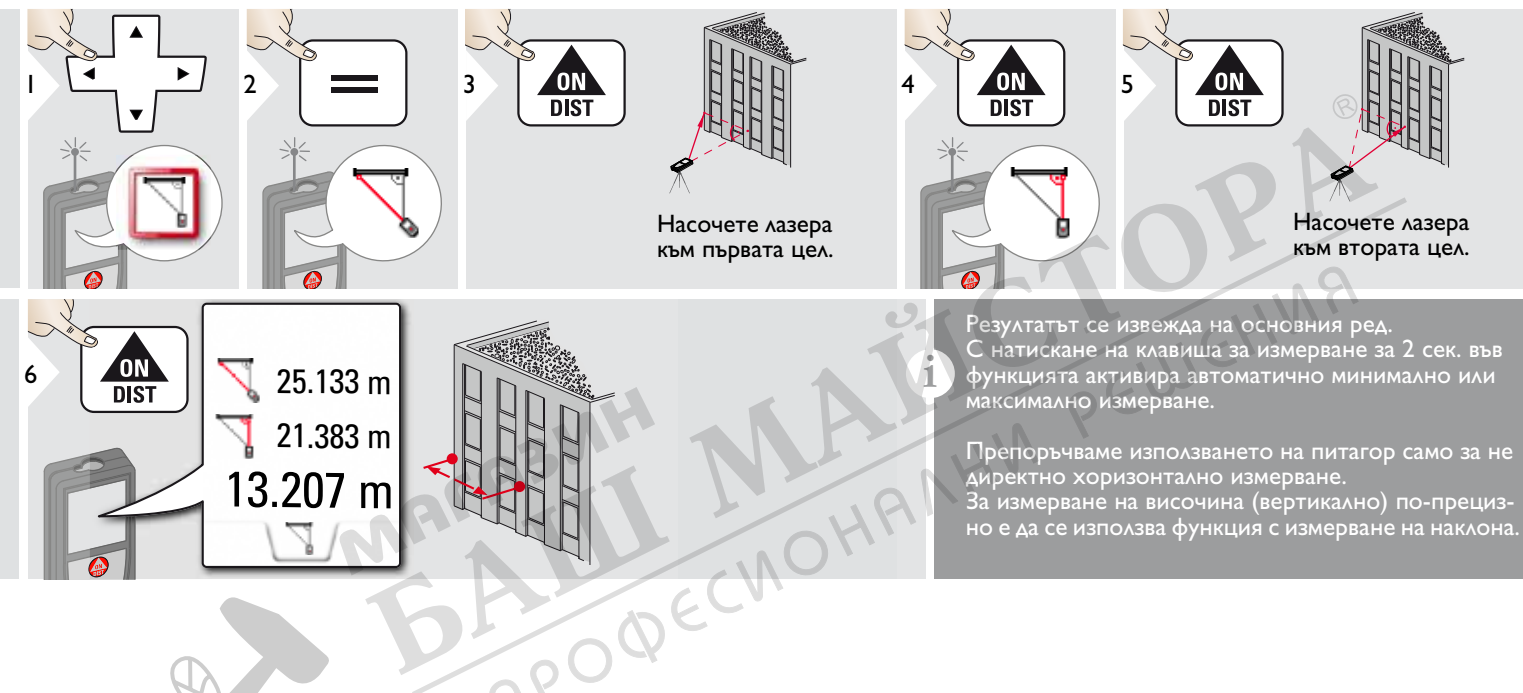

## **Питагор (3-точки)**

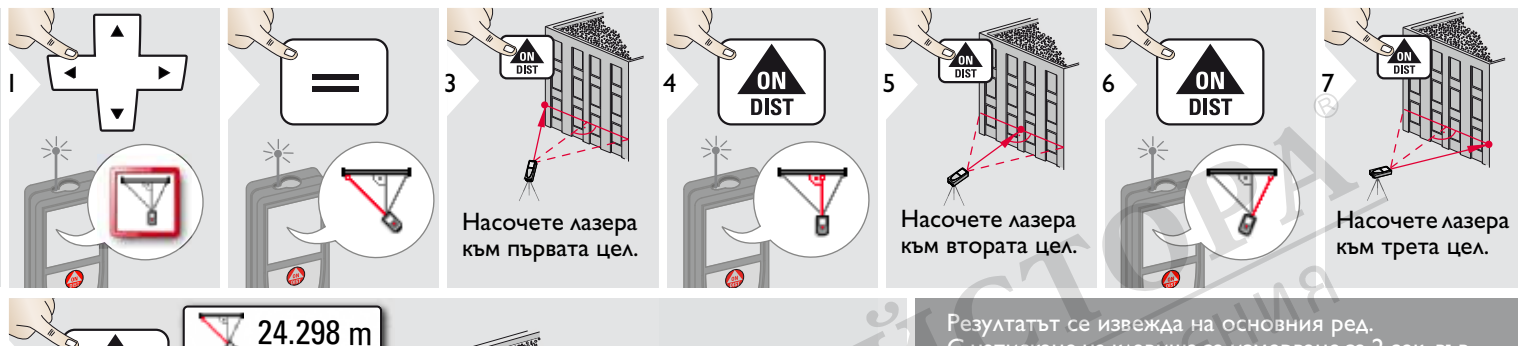

PODECINO

Резултатът се извежда на основния ред. С натискане на клавиша за измерване за 2 сек. във функцията активира автоматично минимално или максимално измерване.

Препоръчваме използването на питагор само за не директно хоризонтално измерване. За измерване на височина (вертикално) по-прецизно е да се използва функция с измерване на наклона.

20.571 m

23.018 m

 $\frac{20}{\text{pi}}$  |  $\frac{1}{\sqrt{2}}$  21.264 m

#### **Ширина** Gп  $1/1x$  $16.42m$ **3 Aбсолютно необ-**1 2 **ходимо е лазерът да бъде насочен перпендикулярно към обекта.** -.--- m  $p_{1x}$ RT.  $4x \uparrow \mathcal{P}$ 5 **ONE CONTRACTE CONTRACTE CONTRACTE CONTRACTE CONTRACTE CONTRACTE CONTRACTE CONTRACTE CONTRACTE CONTRACTE CONTRACTE CONTRACTE CONTRACTE CONTRACTE CONTRACTE CONTRACTE CONTRACTE CONTRACTE CONTRACTE CONTRACTE CONTRACTE CO** 4 6 курсорните клавиши **2x** Ако е необходимо, или с натискане на дисизползвайте Увелиплея и регулирайте с Потвърдете чение за прецизно **1x** функционалните клавиизмерване. насочване. ши. Изчислява се съот-£ 16.42 m  $*$  OV = Преглед ветстваща ширина. **OV\*** 27.539 m Разстояние до предмет 7 8**OFF** Изход.  $16.42<sub>m</sub>$

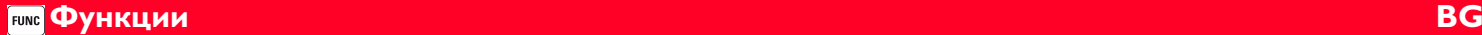

#### Ÿ **Диаметър**

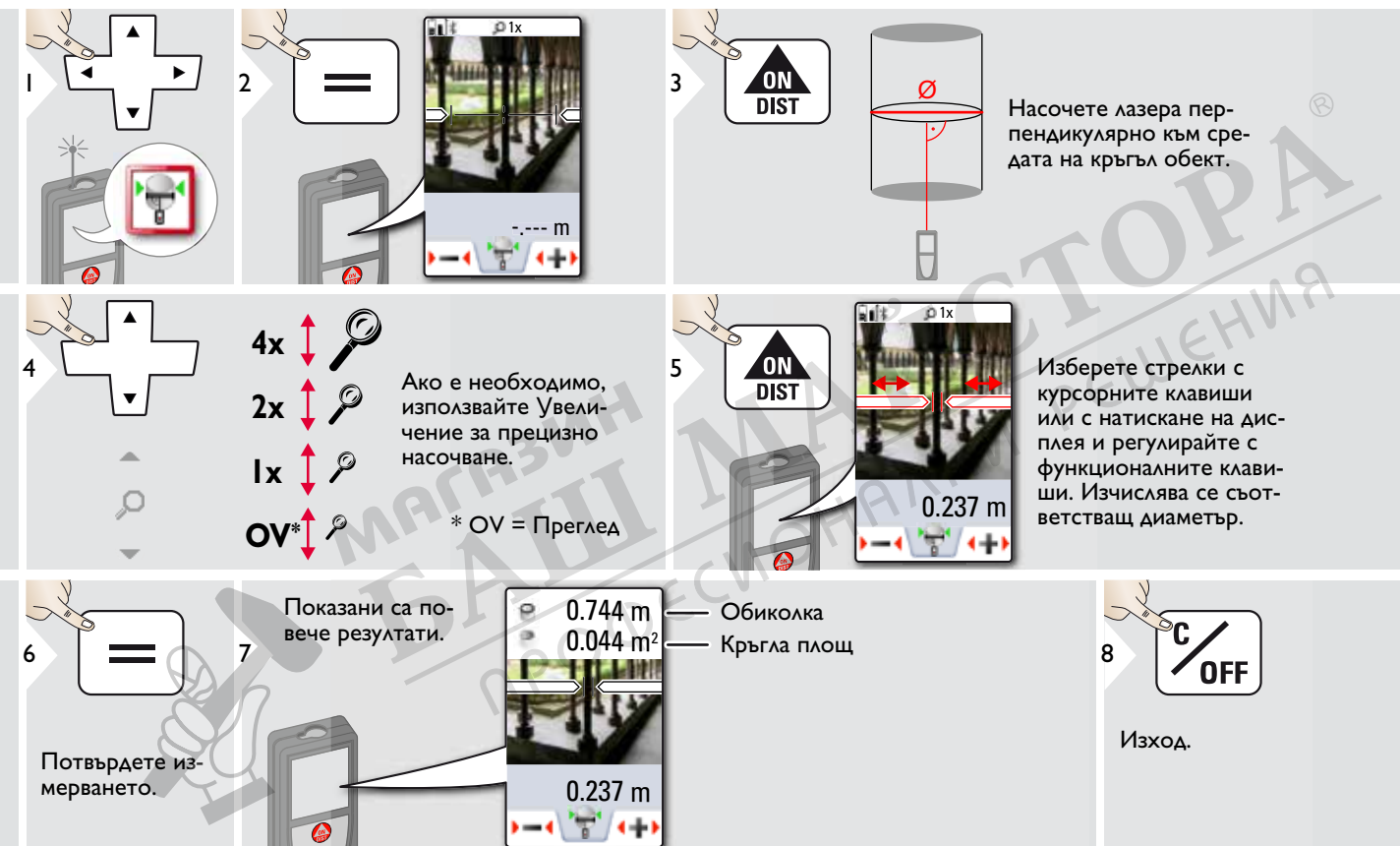

#### Hollar **Площ от снимка**

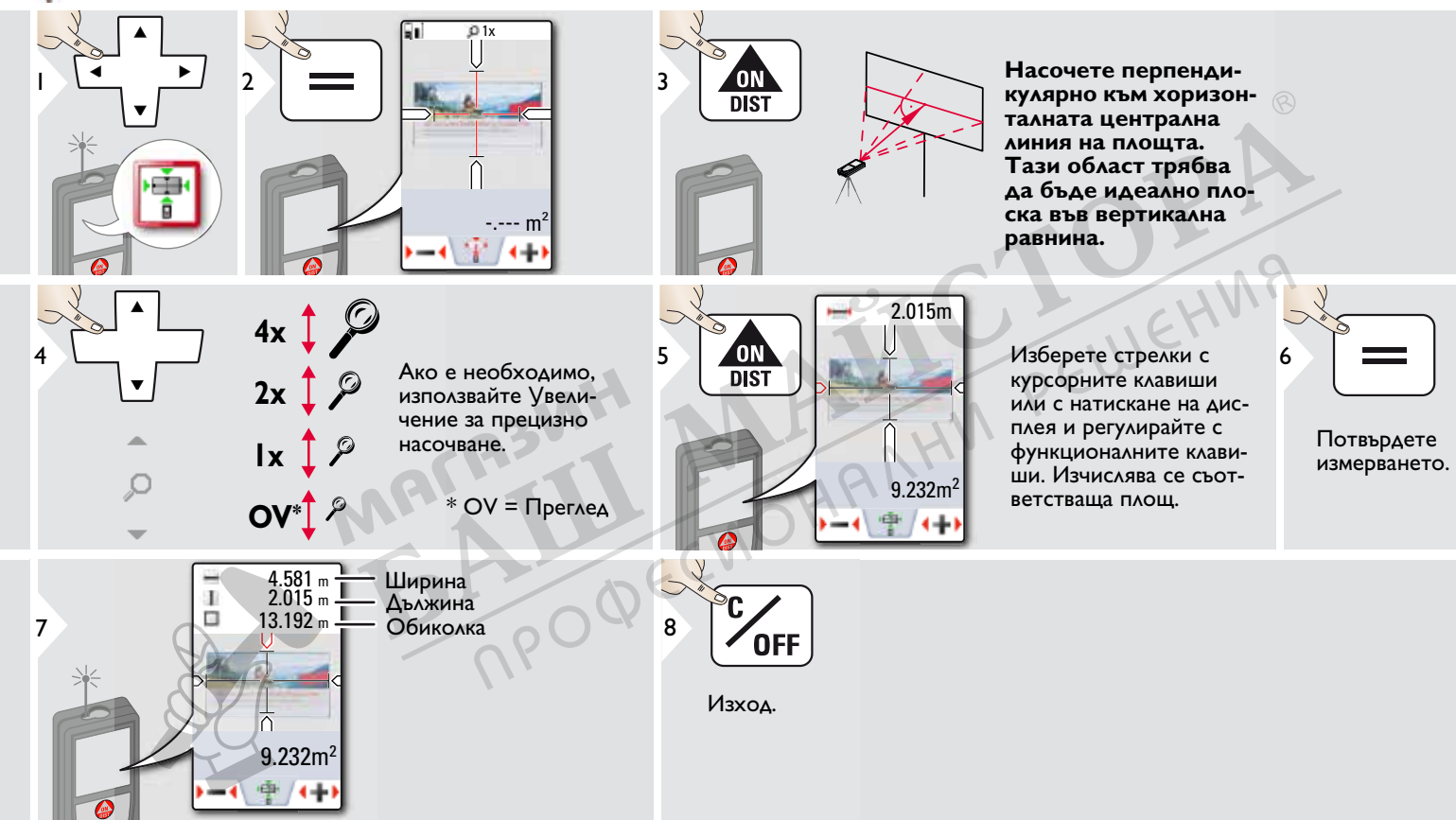

### **Технически данни BG**

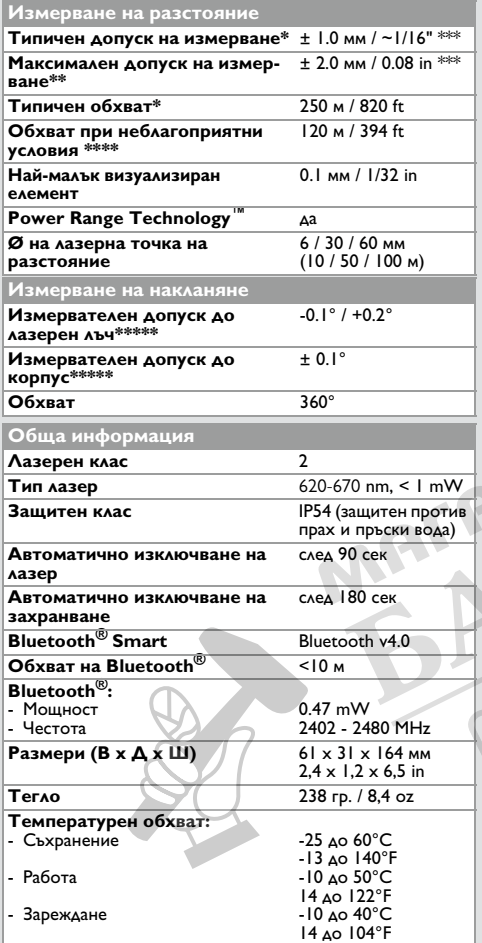

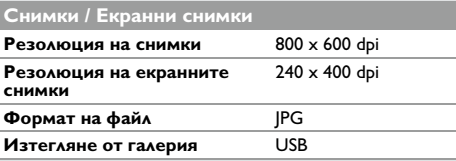

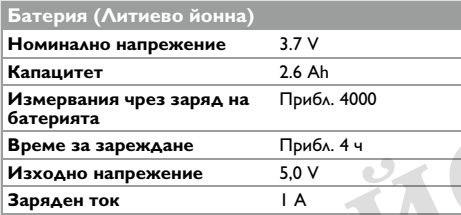

\* отнася се за 100% рефлективност на целта (боядисана в бяло стена), ниско фоново осветление, 25°C

\*\* отнася се за 10 до 100% рефлективност на целта, силна фонова осветеност, - 10°C до + 50°C

 $**$  Допуските са приложими от 0.05 м до 10 м със степен на сигурност от 95%. Максималният допуск може да се измени до 0.1 мм/м между 10 м до 30 м, до 0.20 мм/м между 30 м до 100 м и до 0.30 мм/м за разстояние над 100 м.

\*\*\*\* отнася се за 100% отразителна способност на целта, фоново осветление приблизително 30'000 lux \*\*\*\*\* след калибриране от потребителя. Допълнителен отклонение спрямо ъгъл от +/- 0.01° на градус до +/-45° във всеки квадрант.

Отнася се за стайна температура. За целия диапазон на работна температура, максималното отклонение се увеличава с +/-0,1°.

При препоръчителна температура на съхранение от -20°C до +30°C (-4°F до +86°F), батерии, съдържащи 50% до 100% заряд, могат да бъдат съхранявани до 1 година. След този период на съхранение батериите трябва да се презаредят. **i**

За точни допълнителни резултати се препоръчва употребата на триножник. За точни измервания на наклон трябва да бъде избегнато напречно накланяне.<br>О С ШС НИЯ **i**

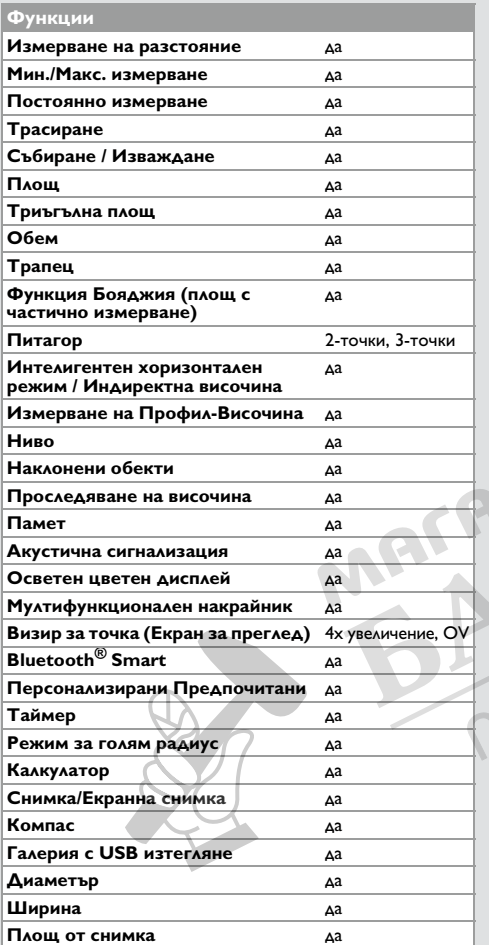

### **Кодове на съобщения BG**

Свържете с дилър, ако съобщението **Error** не изчезне след многократно включване на устройството. Ако се появи съобщение **InFo** с номер, спазвайте следните инструкции:

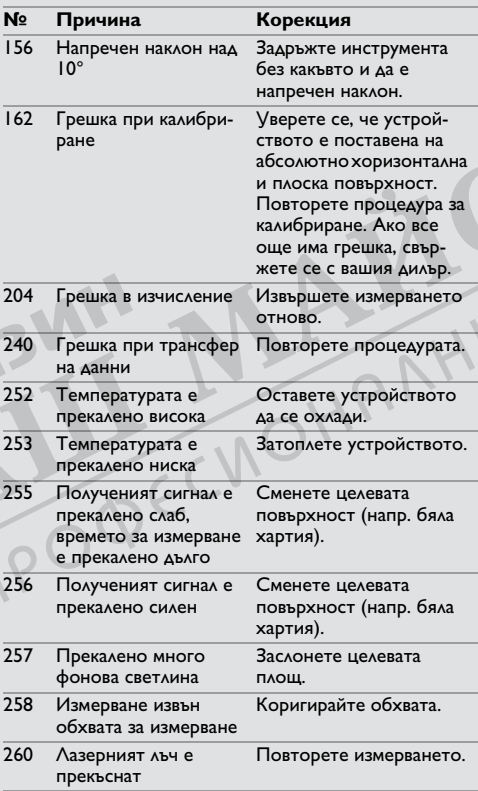

### **Грижа**

- Почиствайте устройството с влажна, мека кърпа.
- Никога не потопявайте устройството във вода.
- Никога не използвайте агресивни почистващи препарати или разтворители.

### **Гаранция**

### **Международна ограничена гаранция**

Leica DISTO™ е снабден с двугодишна гаранция от Leica Geosystems AG. За да получите допълнително удължение на гаранцията с една година, в рамките на осем седмици от датата на закупуване, продуктът трябва да бъде регистриран на нашия уеб сайт на адрес http://myworld.leica-geosystems.com. Ако продуктът не бъде регистриран, приложима е нашата двугодишна гаранция.

По-детайлна информация относно Международната ограничена гаранция можете да намерите в интернет на адрес: www.leica-geosystems.com/ internationalwarranty.

### **Инструкции за безопасност BG**

Отговорното за инструмента лице трябва да се убеди, че всички потребители са разбрали тези инструкции и ги спазват.

### **Области на отговорност**

### **Отговорности на производителя на оригиналното оборудване:**

Leica Geosystems AG

- Heinrich-Wild-Strasse
- CH-9435 Heerbrugg

Интернет: www.disto.com

Компанията носи отговорности за доставката на продукта, включително на Ръководството на потребителя в изправно състояние. Посочената по-горе компания не носи отговорност за аксесоари на трети страни.

#### **Отговорностите на лицето, отговарящо за инструмента:**

- Да се запознае с инструкциите за безопасност във връзка с продукта и инструкциите в настоящото Ръководство на потребителя.
- Да познава местните разпоредби, отнасящи се до безопасността, и мерките за предотвратяване на аварии.
- Никога не допускайте неоторизиран персонал до продукта.
- Разстояния за измерване
- Измерване на накланяне
- Трансфер на данни с Bluetooth®

### **Забранено ползване**

- Използването на продукта без инструкции.
- Използване извън посочените граници
- Деактивиране на обезопасителни системи и отстраняване на етикети с обяснения и за опасност
- Отваряне на оборудването с инструменти (отвертки и пр.)
- Модифициране или преустройство на продукта.
- Използването на аксесоари от други производители без изрично одобрение
- Преднамерено заслепяване на трети страни; също и на тъмно
- Неадекватни защитни мерки в измервания обект (напр. когато измервате пътища, строителни площадки и пр.)
- Преднамерено или безотговорно поведение скелета, когато използвате стълби, при измерване близо до машини, които работят или близо да части от машини или инсталации, които са незащитени
- Насочване директно към слънцето

# $\sqrt{2}$  ПРЕДУПРЕЖДЕНИЕ

Наблюдавайте за грешки при измерванията, ако инструментът е дефектен или ако е бил изпуснат, използван не по предназначение или модифициран. Провеждайте периодични тестови измервания.

Специално, след като инструментът е бил предмет на необичайна употреба и преди, по време и след важни измервания.

# **ВНИМАНИЕ**

Никога не се опитвайте да ремонтирате продукта сами. В случай на повреда се свържете с местния дилър.

# **ПРЕДУПРЕЖДЕНИЕ**

Изменения или модификации по уреда, които не са изрично одобрени, може да доведат до отмяна на правото на потребителя да работи с оборудването.

### **Ограничения за използване**

Вижте раздел "Технически данни".

Устройството е проектирано за употреба в зони постоянно обитавани от хора. Не използвайте продукта в участъци с експлозивна опасност или в агресивни среди. **i**

### **Инструкции за безопасност BG**

### **Изхвърляне**

# $\overline{\mathcal{L}}$ внимание

Изтощени батерии не трябва да се изхвърлят заедно с битови отпадъци. Грижете се за околната среда и ги давайте в пунктове за събиране, съгласно националното и местно законодателство.

Продуктът не трябва да се изхвърля заедно с битови отпадъци.

Изхвърляйте продукта по начин, който е в съответствие с валидните за вашата страна националните разпоредби в тази връзка.

Спазвайте специфичното национално и местно законодателство.

Информация относно специфичната за продукта обработка и управление на отпадъците може да бъде изтеглена от нашата страница.

### **Електромагнитна съвместимост (EMC)**

# **ЛА ПРЕДУПРЕЖДЕНИЕ**

Устройството отговаря на най-строгите изисквания на приложимите стандарти и наредби.

Все пак, възможността за причиняване на смущения в други уреди не може да бъде напълно изключена.

### **Ползване на продукта с Bluetooth®**

# **1. ПРЕДУПРЕЖДЕНИЕ**

Електромагнитното излъчване може да причини смущения в останалото оборудване, в инсталации (напр., медицински уреди като пейсмейкъри или слухови апарати) и в самолети. То може също да засегне хората и животните.

#### Предпазни мерки:

Въпреки, че този продукт съответства на най-стриктните стандарти и разпоредби, възможността от нараняване на хора и животни не може да бъде напълно изключена.

- Не използвайте този продукт в близост до бензиностанции, химически заводи, в области с потенциално взривоопасна атмосфера и където се извършват взривни работи.
- Не използвайте продукта в близост до медицинско оборудване.
- Не използвайте продукта в самолети.
- Не използвайте продукта в близост до тялото си за продължително време.

### **Класификация на лазера**

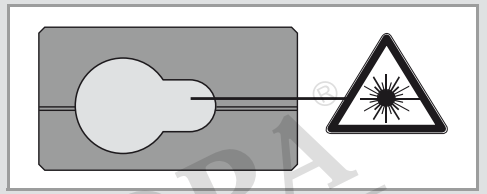

Устройството произвежда видими лазерни лъчи, които се излъчват от инструмента:

Той е лазерен продукт от клас 2, съгласно:

 $\cdot$  IEC60825-1: 2014 "Радиационна безопасност на лазерни продукти"

### **Продукти лазер, клас 2:**

Не се взирайте в лазерния лъч, нито го насочвайте към други хора без необходимост. Защитата на очите нормално е постижима с мерки за предотвратяване, включително рефлекс на мигане.

# **1. ПРЕДУПРЕЖДЕНИЕ**

Гледането директно в лазерния лъч с оптични помощни средства (напр. бинокли, телескопи) може да бъде опасно.

# **ВНИМАНИЕ**

Гледането в лазерния лъч може да бъде опасно за очите.

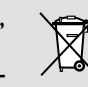

### **Инструкции за безопасност BG**

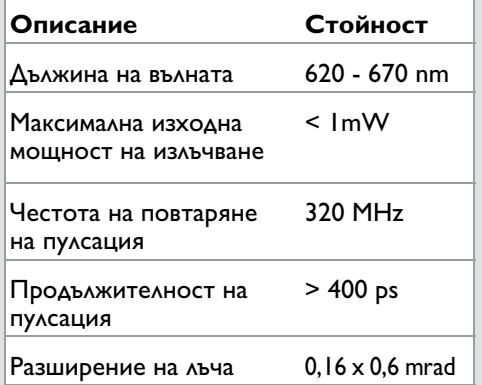

### **Етикети**

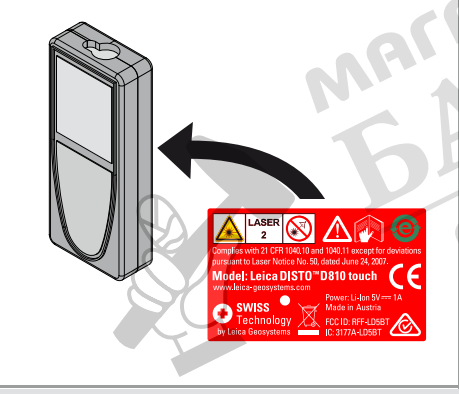

Предмет на промяна (чертежи, описания и технически данни) без предизвестие.

Leica Geosystems AG, Heerbrugg, Швейцария е сертифицирана, че притежава система за качество, която отговаря на Международния стандарт за управление на качеството и Системи за качество (ISO, стандарт 9001) и Системи за управление на околната среда (ISO, стандарт 14001).

Авторски права Leica Geosystems AG, Heerbrugg, Швейцария 2020 Превод от оригиналния текст (799093d EN)

Пат. №: WO 9427164, WO 9818019, WO 0244754, WO 0216964, US 5949531, EP 1195617, US 7030969, US 8279421 B2, Patents pending

Leica Geosystems AG CH-9435 Heerbrugg (Switzerland) www.disto.com

- when it has to be right

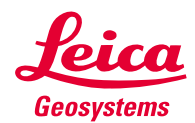